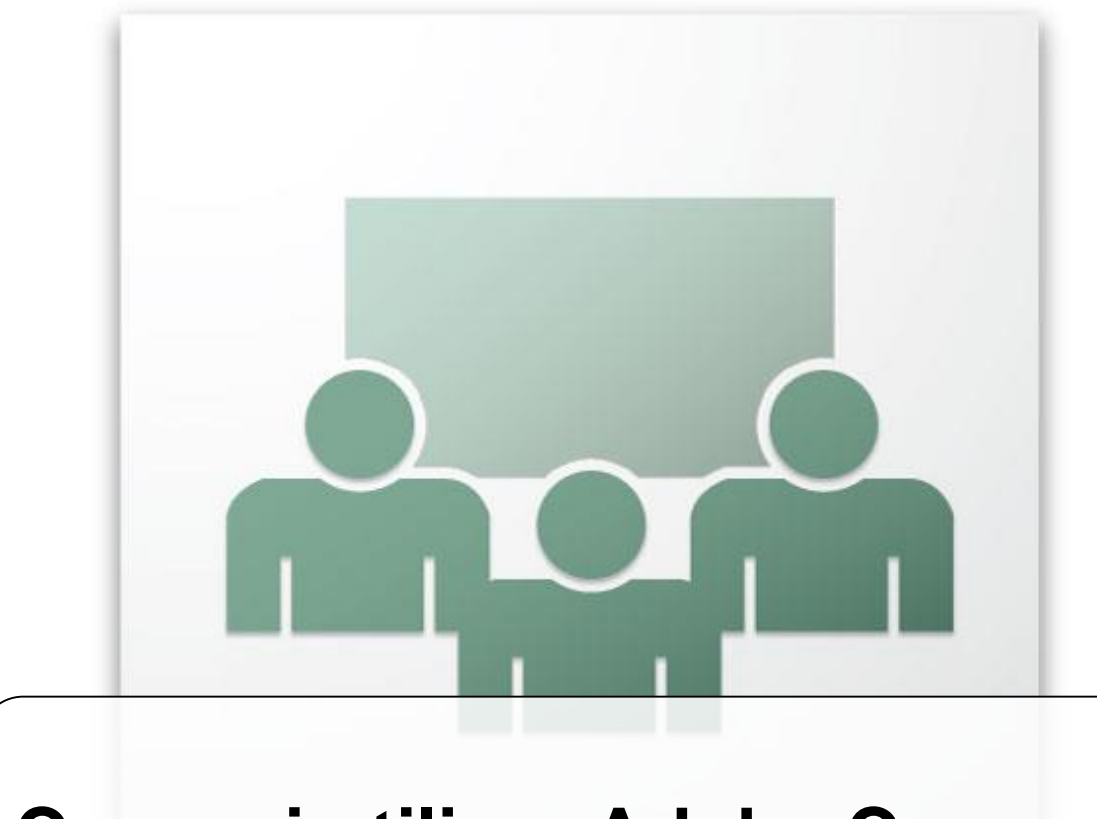

#### **Come si utilizza Adobe Connect**

**Formez**<sub>PA</sub>

Video Gianluca Affinito

Chat (Tutti)

fausta cirigliano: audio ok Daniele Giombi: ok video/audio Niccolò Mattia: audio no... Niccolò Mattia: ecco a posto  $-(12/21/201210:05)$ Niccolò Mattia: paolo porcaro..ben ritrovato! Paolo Porcaro: Grazie! Niccolò :) Paolo Porcaro: Grazie Gianluca :) Gianfranco Andriola: vi privo della mia assonnata faccia, a dopo  $-(12/21/201210:08)$ Paolo Porcaro: Questo potrebbe chiamarsi "meta-webinar" :) Clelia Fusco: ciao gianluca. sto seguendo dalla postazione di clelia fusco. un saluto a tutti. ciro Paolo Porcaro: Pinelli, sei come il prezzemolo! Clelia Fusco: lo ci sono!  $-(12/21/201210:10)$ Livio Cammardella: ciao Clelia, lascio il tuo nome e cognome Clelia Fusco: grazie livio Giorgio Desiderio: Salve, buon giorno a voi tutti  $- (12/21/201210:13)$ Arianna Di Tullio: ciao a tutti...scusate il ritardo Paola Pirani: ciao arianna Ivano Tamaggio: Ciao Giorgio Claudia Salvi sta digitando.

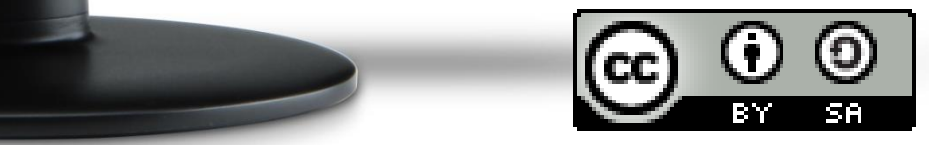

# **Cos'è Adobe Connect**

## **Adobe Connect**

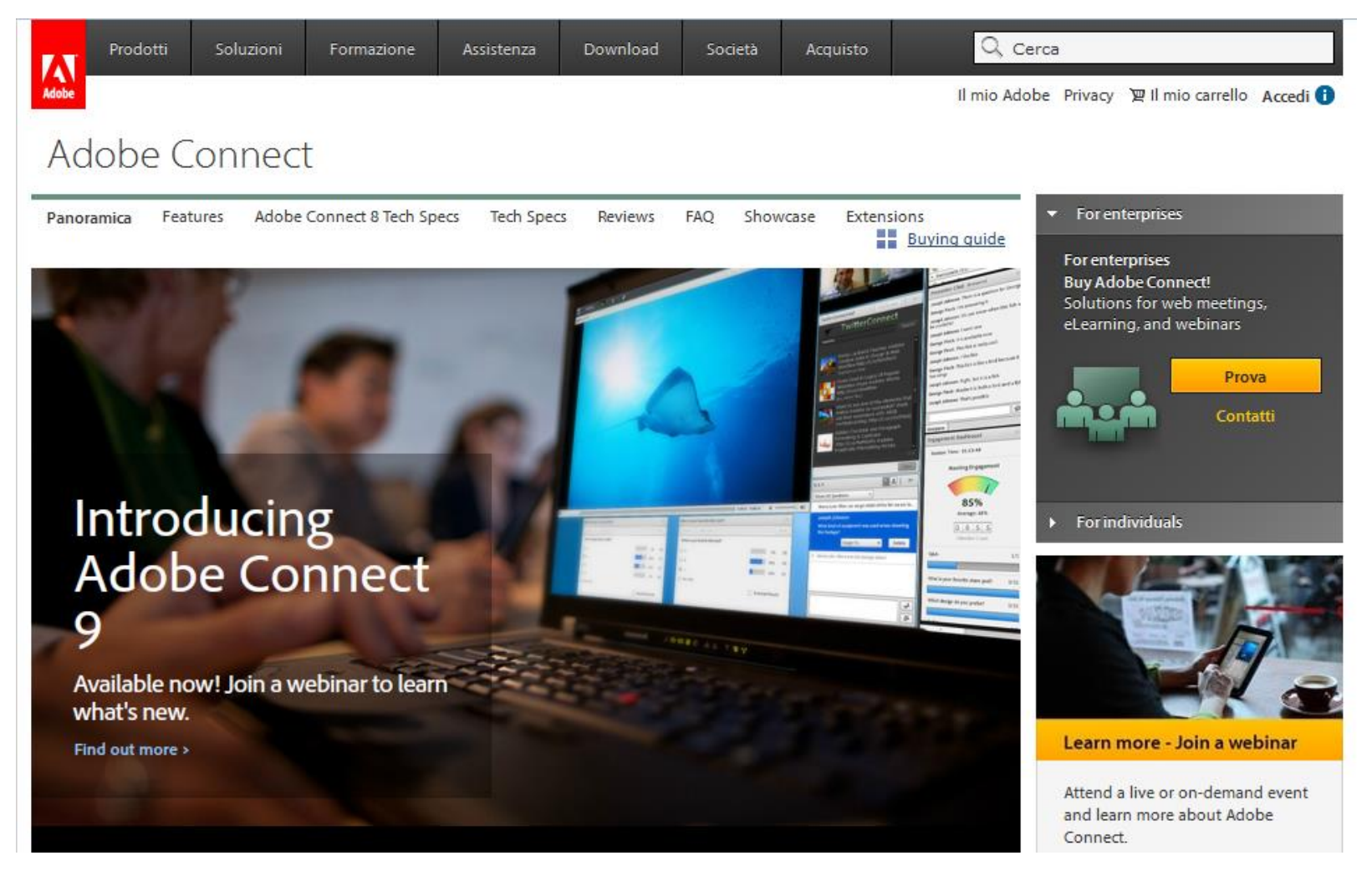

#### <http://www.adobe.com/it/products/adobeconnect.html>

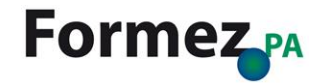

## **Caratteristiche di Adobe Connect**

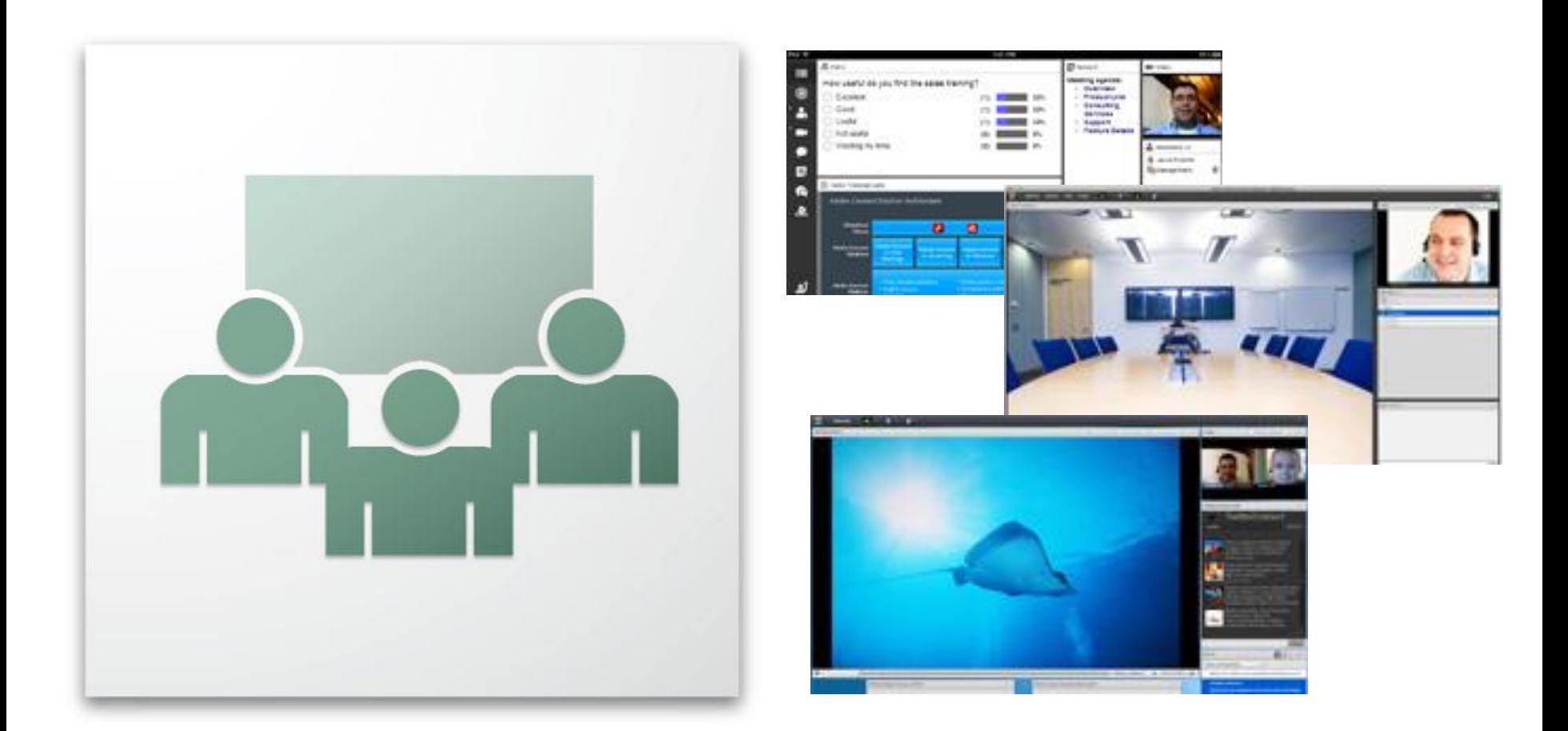

<http://www.adobe.com/it/products/adobeconnect/features.html>

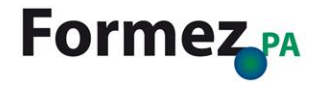

## **I contenitori**

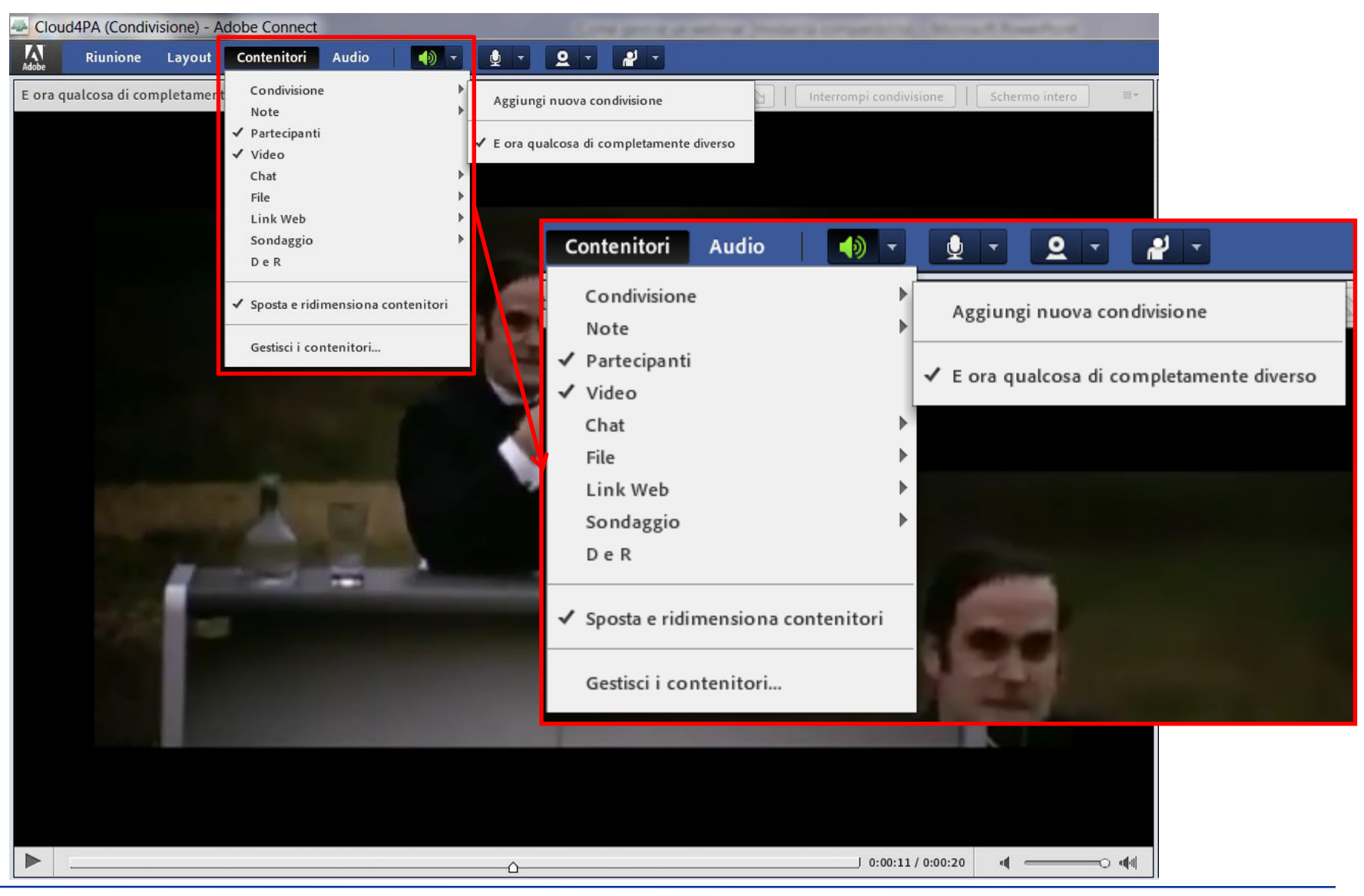

**Formez**<sub>PA</sub>

## **Strumenti di condivisione**

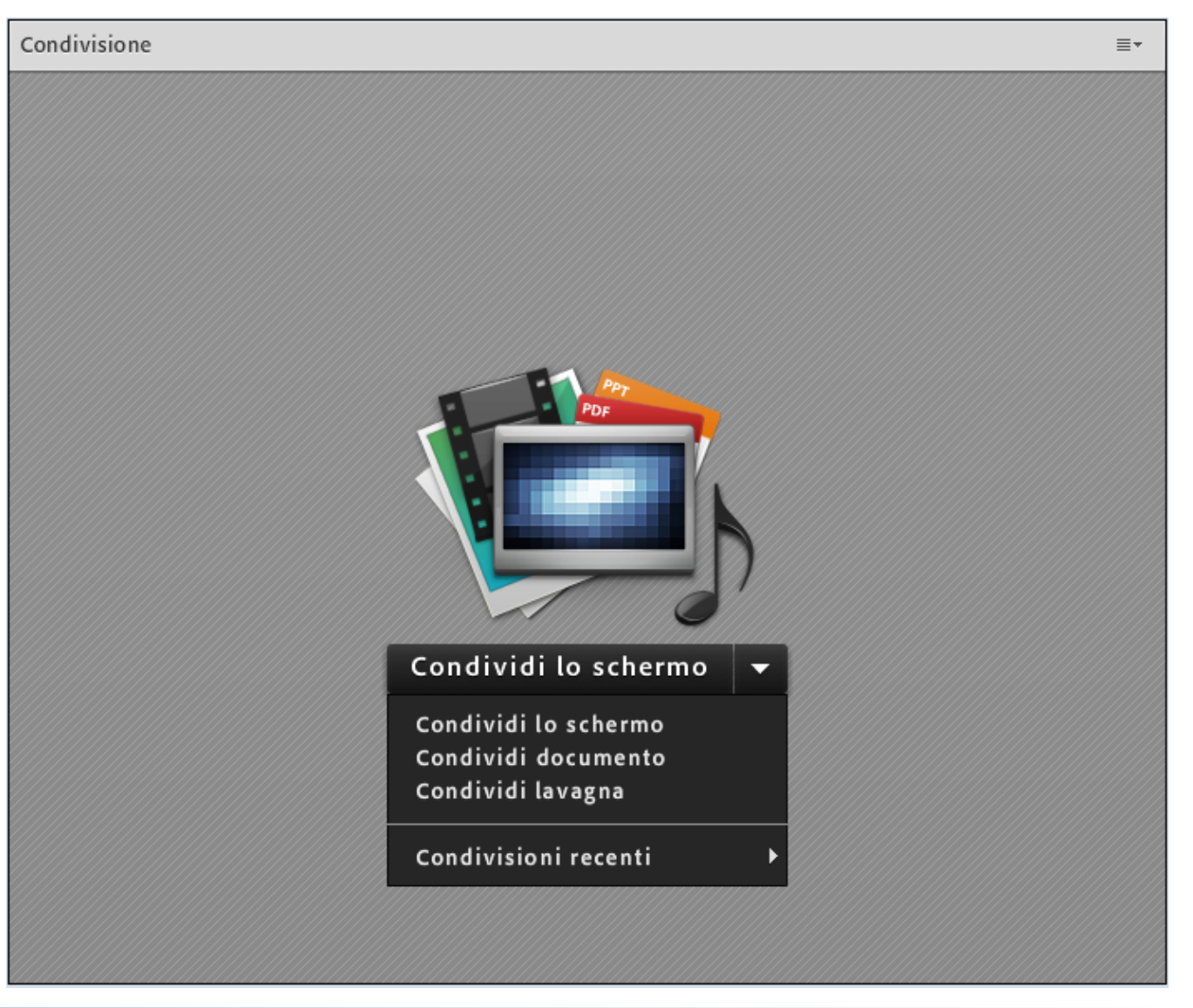

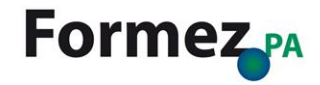

## **Strumenti di interazione**

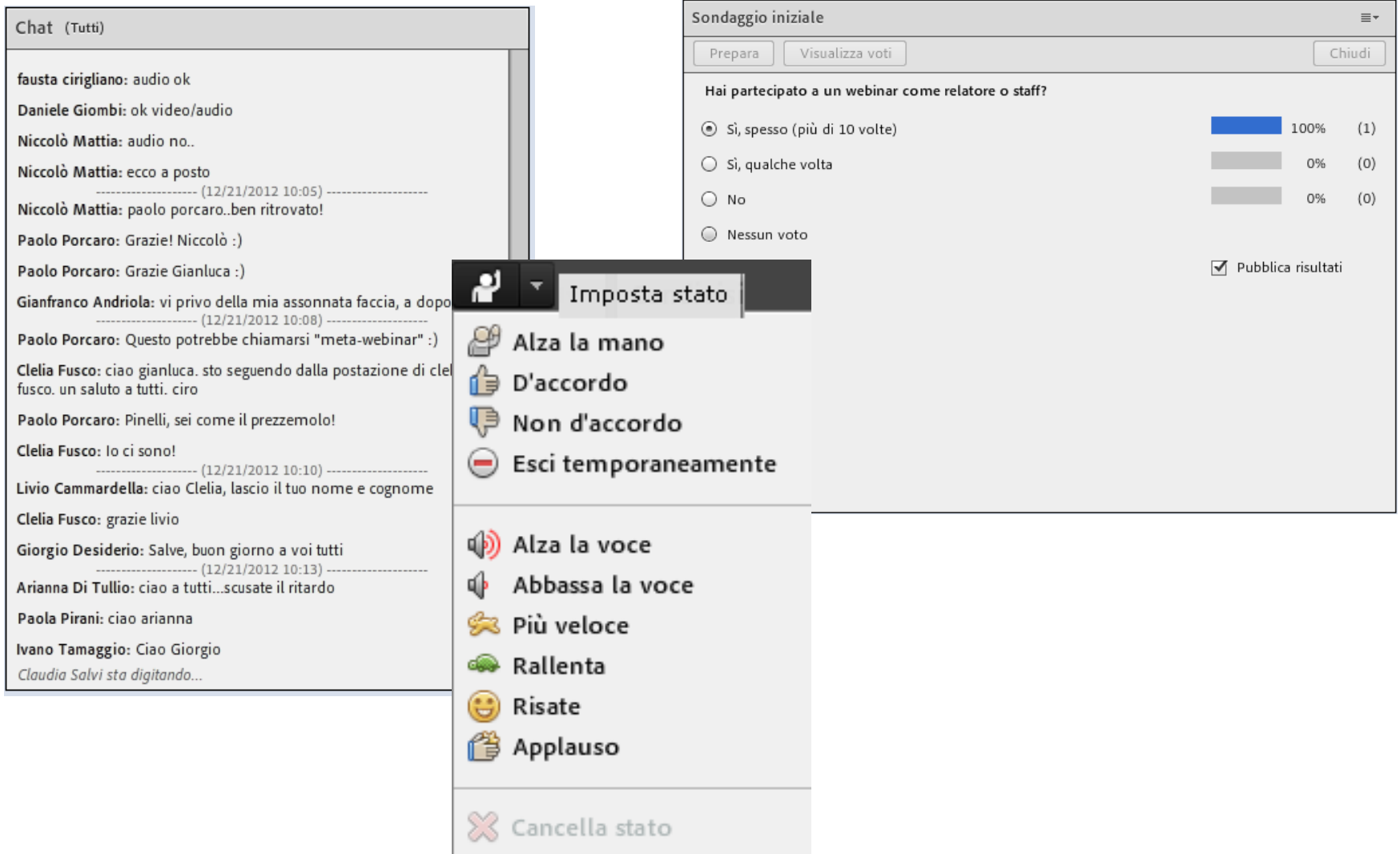

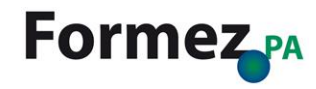

## **La registrazione**

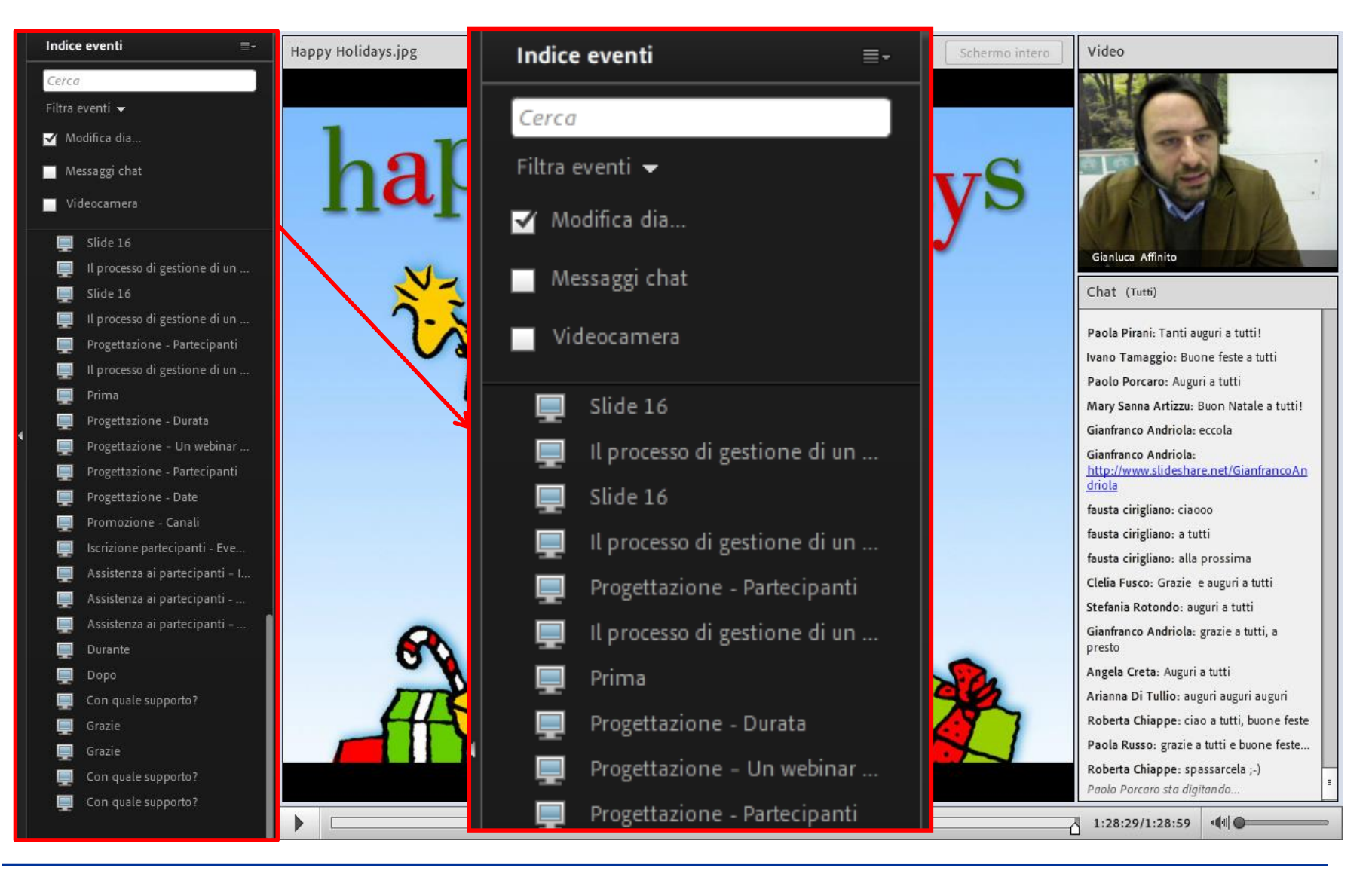

#### **I servizi di Cloud4PA: Webinar** Come si utilizza Adobe Connect

## **Formez**<sub>PA</sub>

## **Le novità di Adobe Connect 9.2**

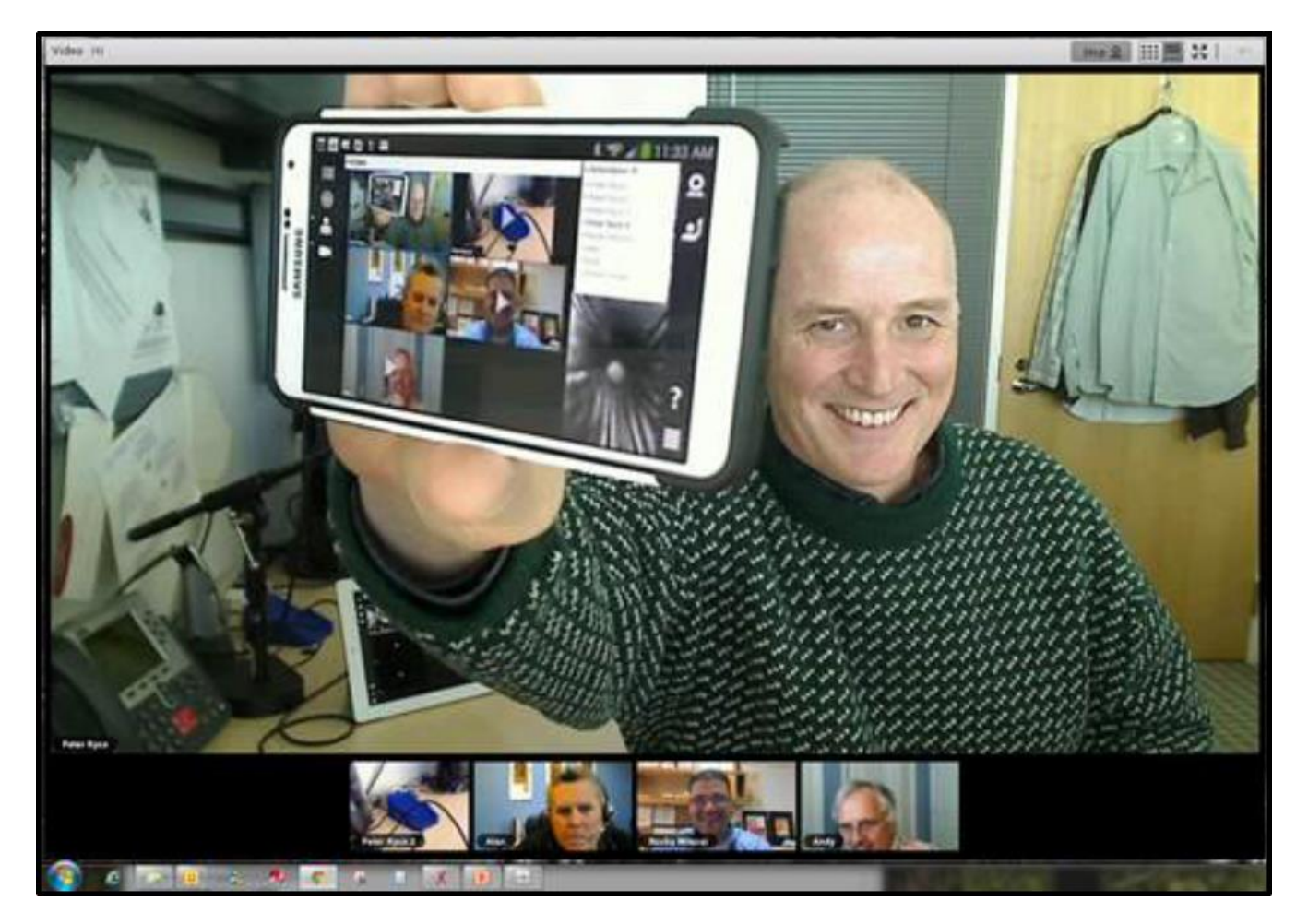

[http://www.adobe.com/content/dam/Adobe/en/products/adobec](http://www.adobe.com/content/dam/Adobe/en/products/adobeconnect/pdfs/WhatsNewinAdobeConnect92.pdf) onnect/pdfs/WhatsNewinAdobeConnect92.pdf

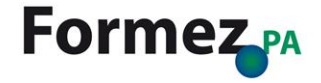

# **Riunione**

## **Riunione**

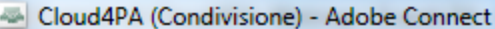

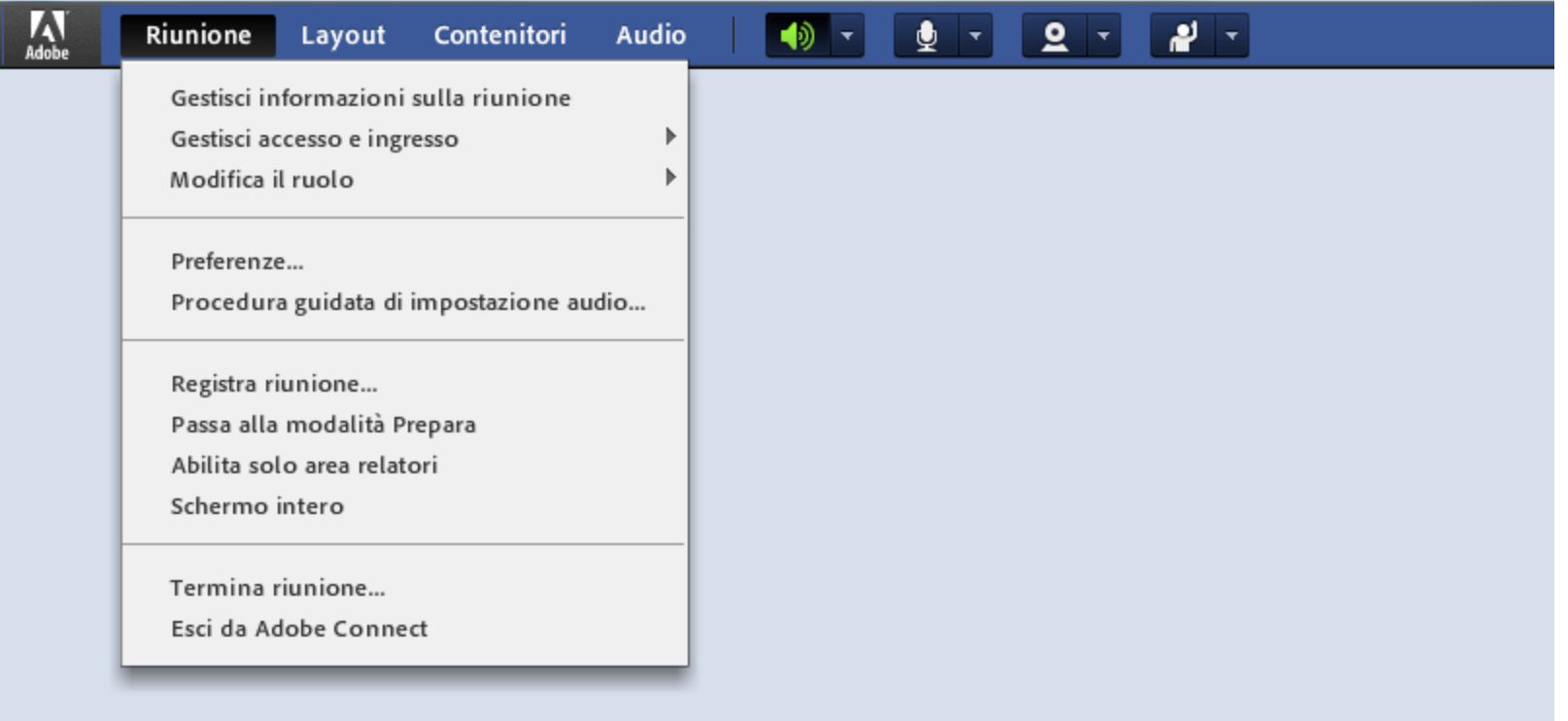

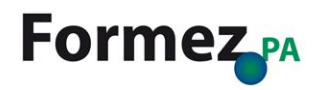

## **Riunione > Gestisci accesso e ingresso**

#### Cloud4PA (Condivisione) - Adobe Connect

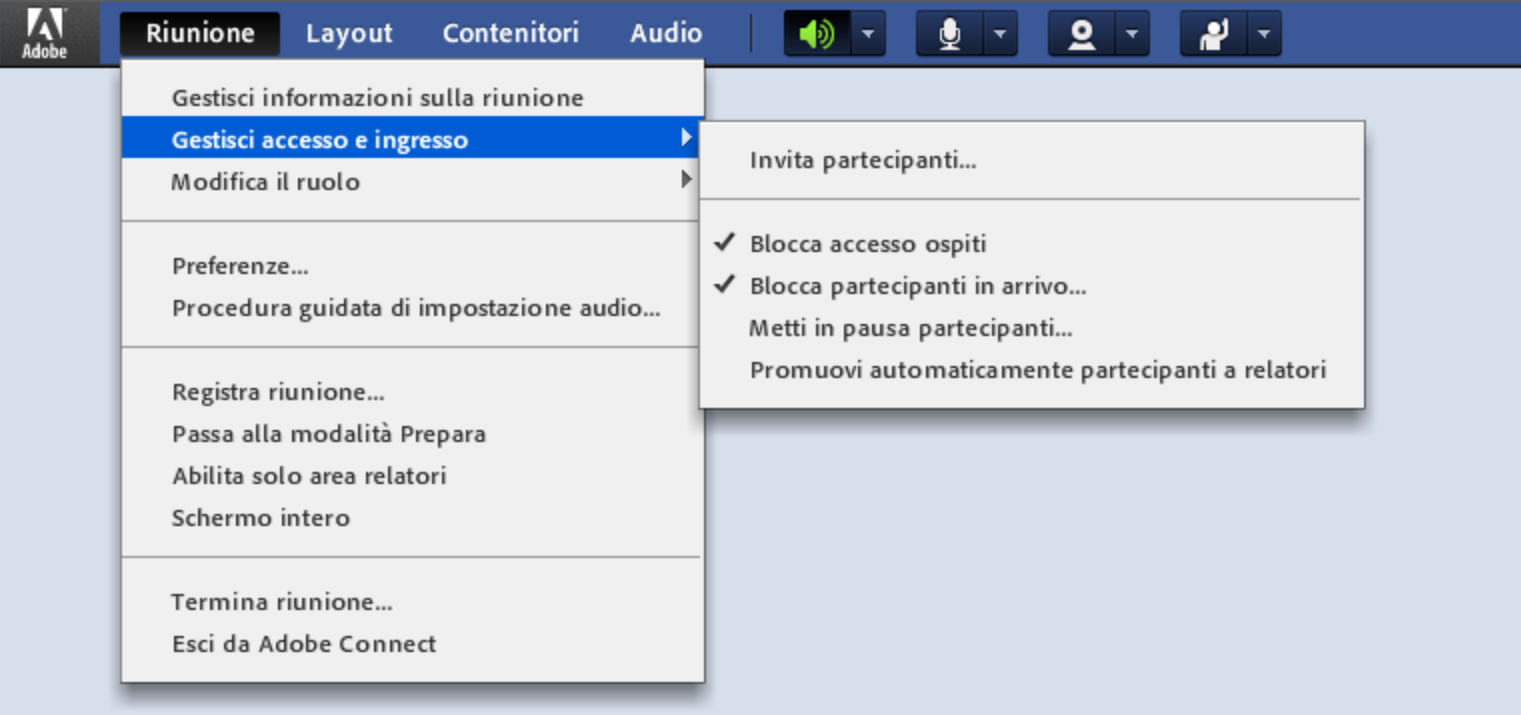

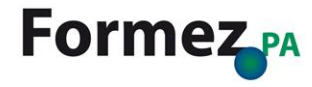

## **Riunione > Modifica il ruolo**

#### Cloud4PA (Condivisione) - Adobe Connect

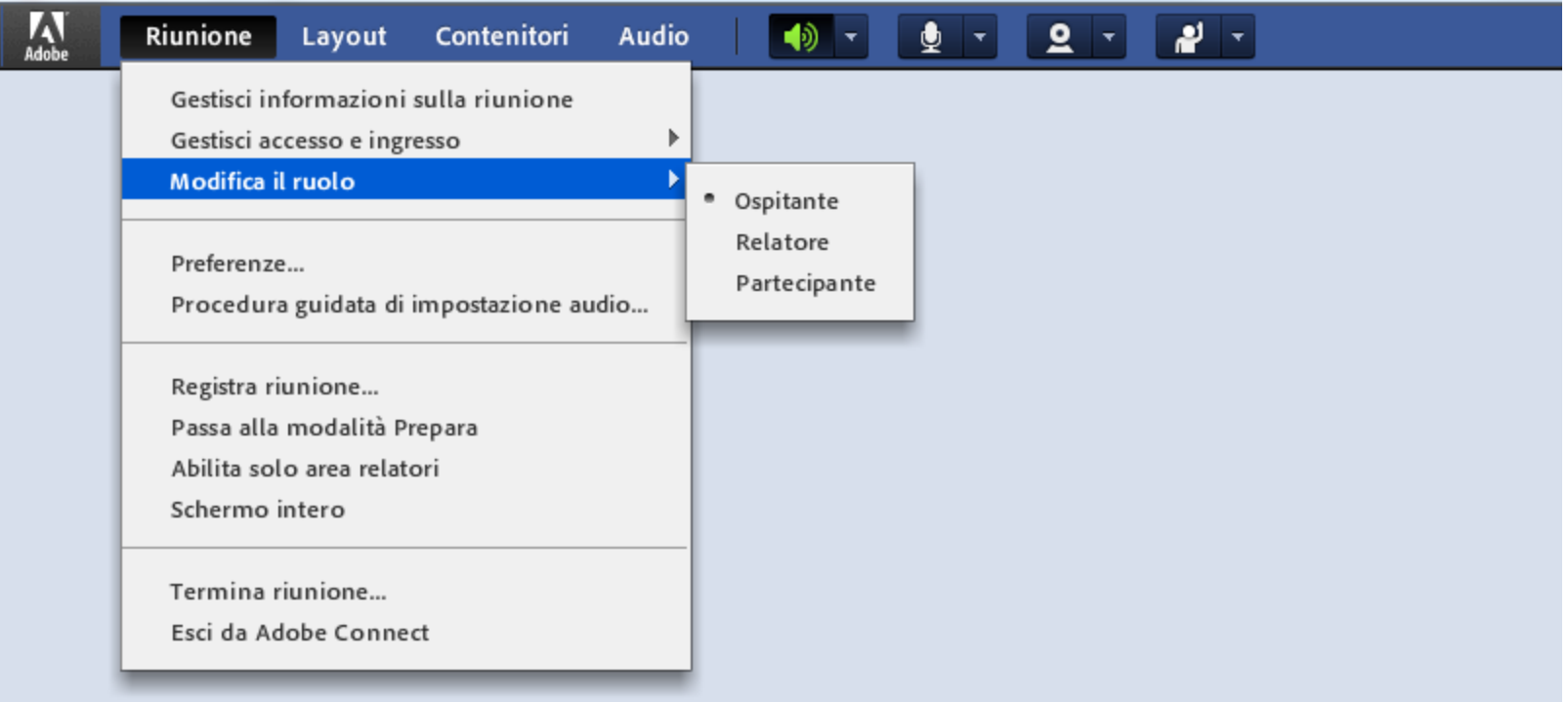

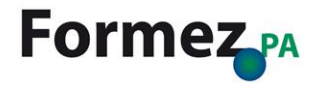

#### **Preferenze > Generale**

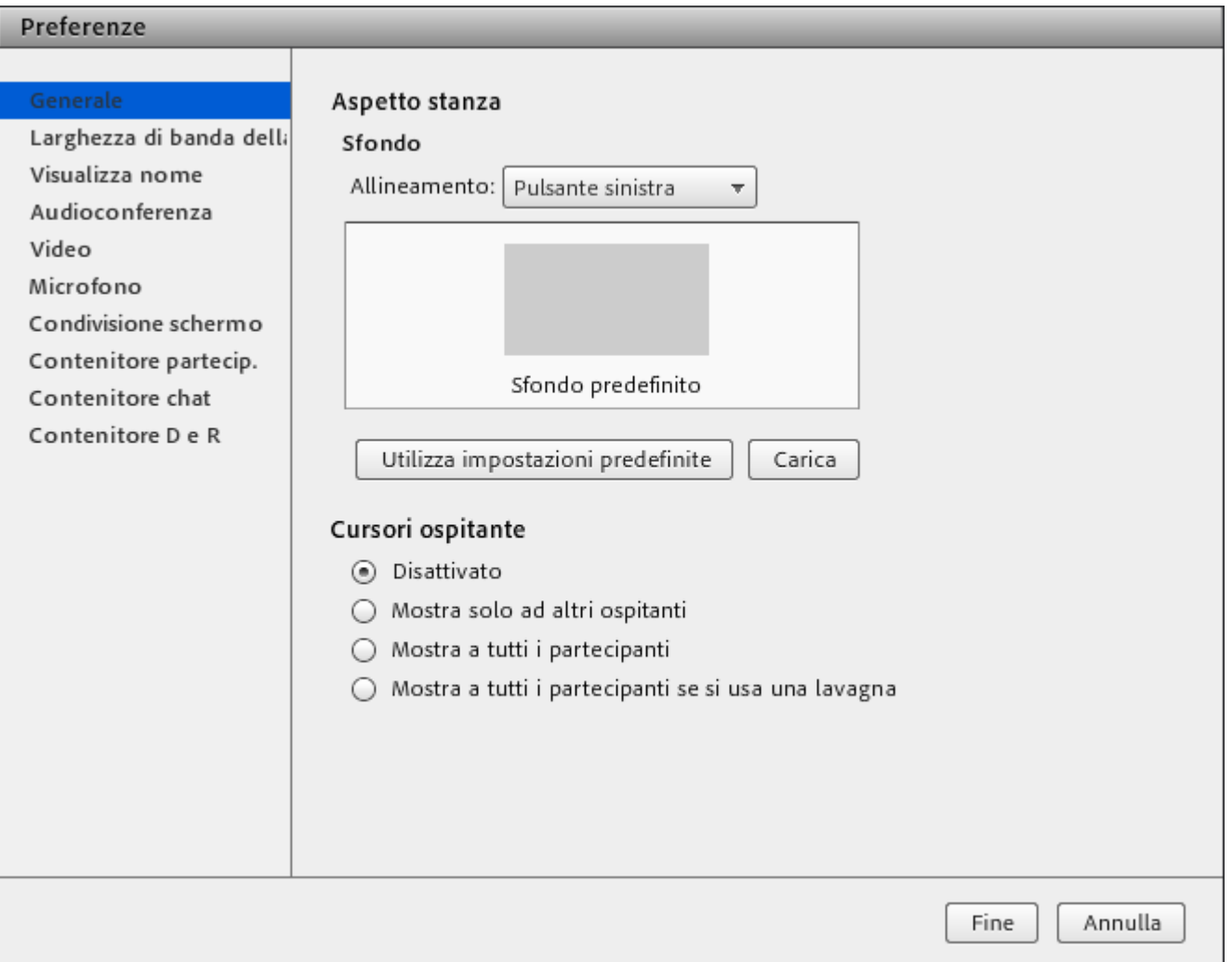

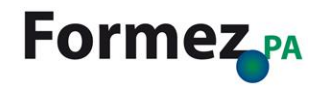

## **Preferenze > Larghezza di banda della stanza**

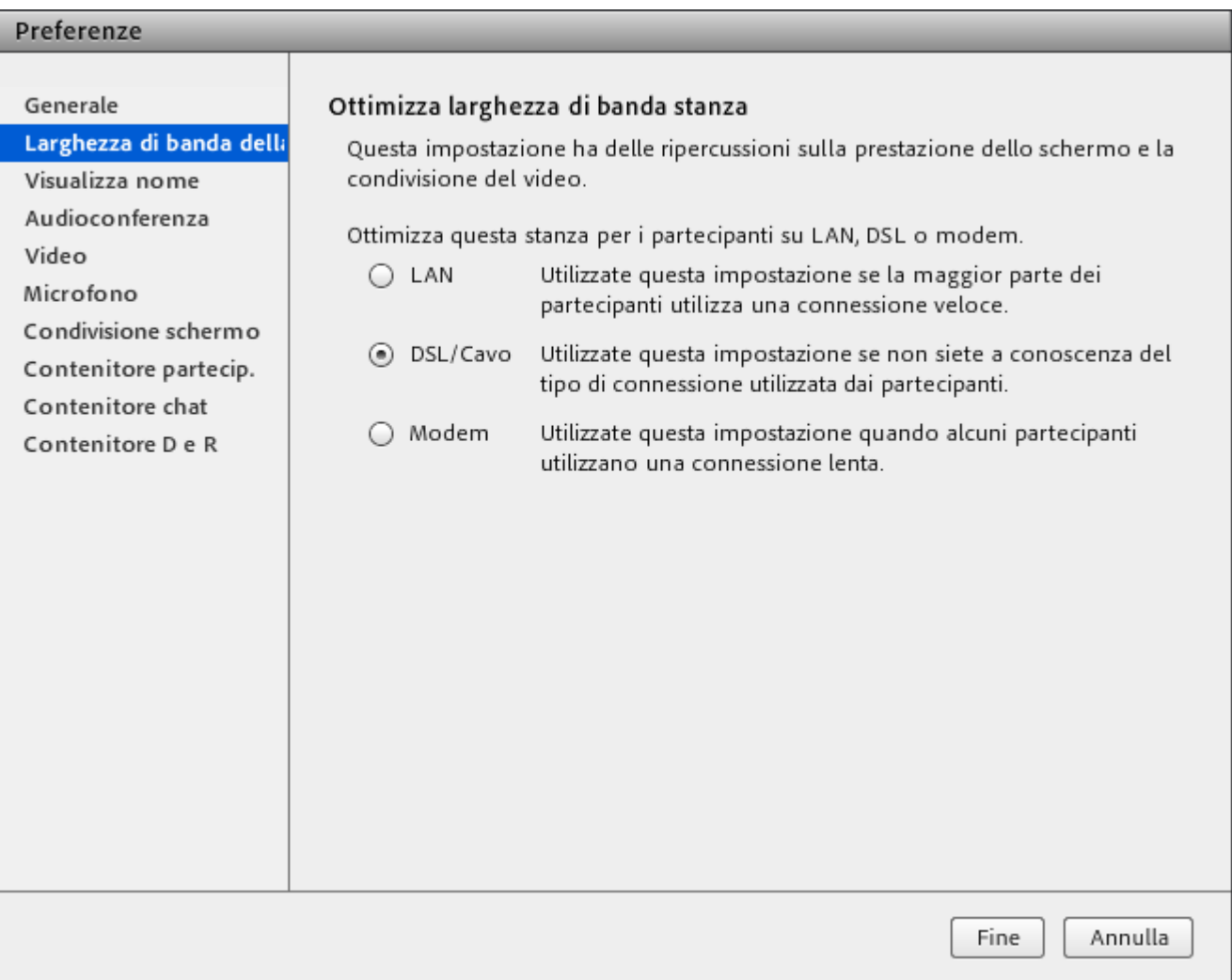

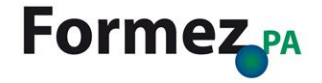

## **Preferenze > Visualizza nome**

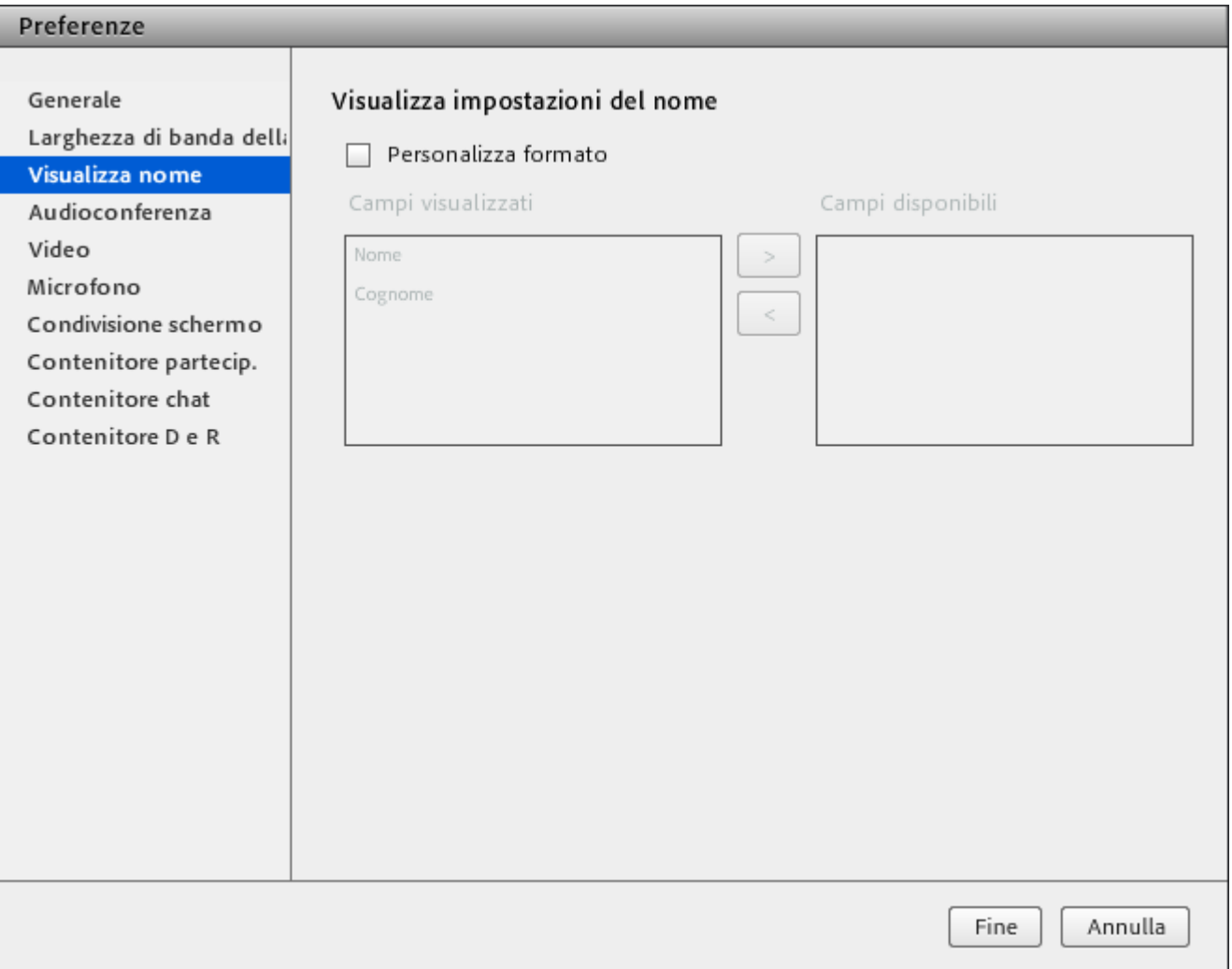

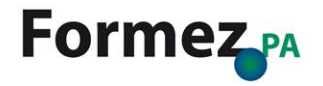

## **Preferenze > Audioconferenza**

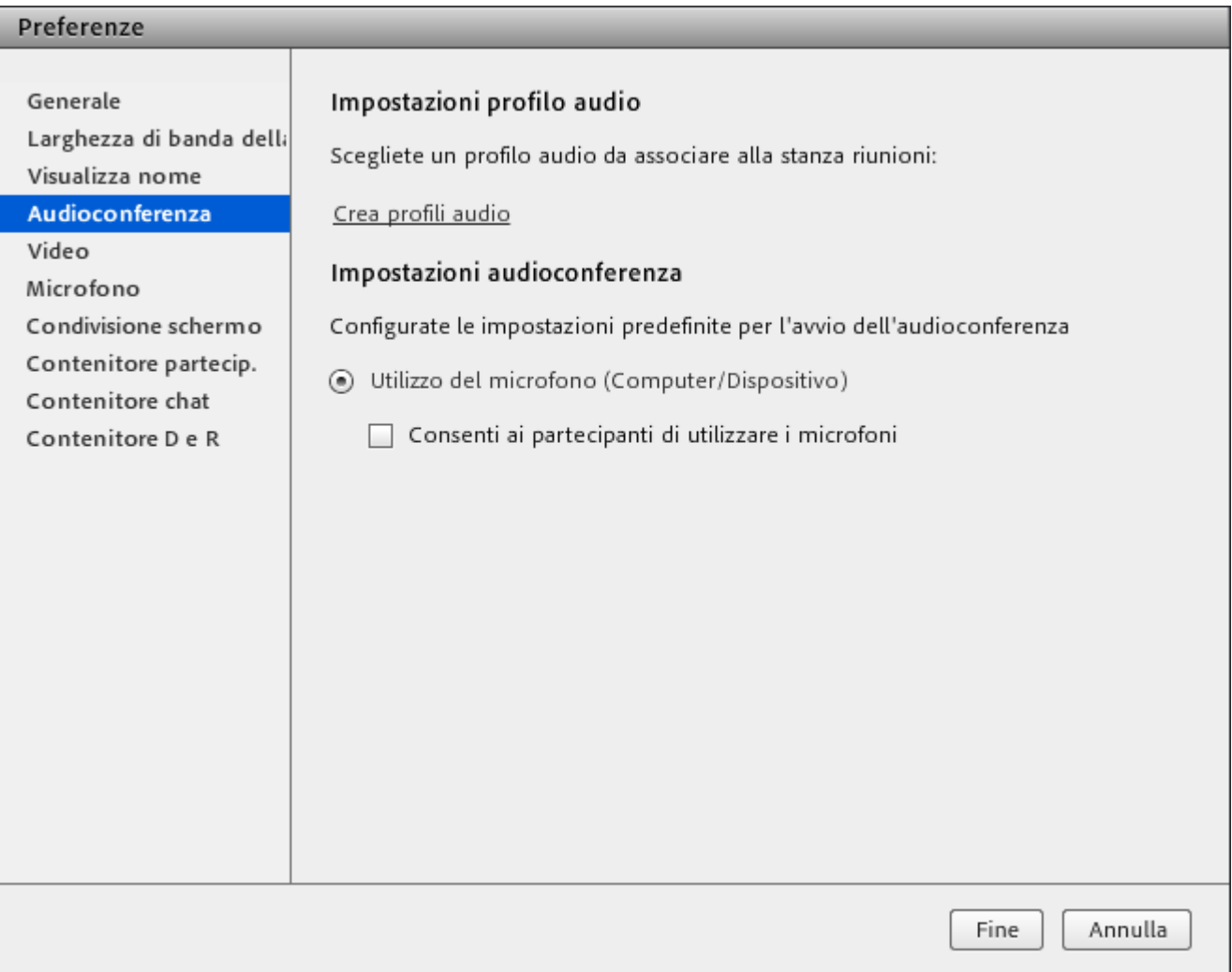

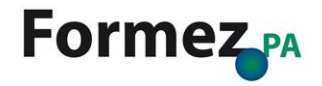

### **Preferenze > Video**

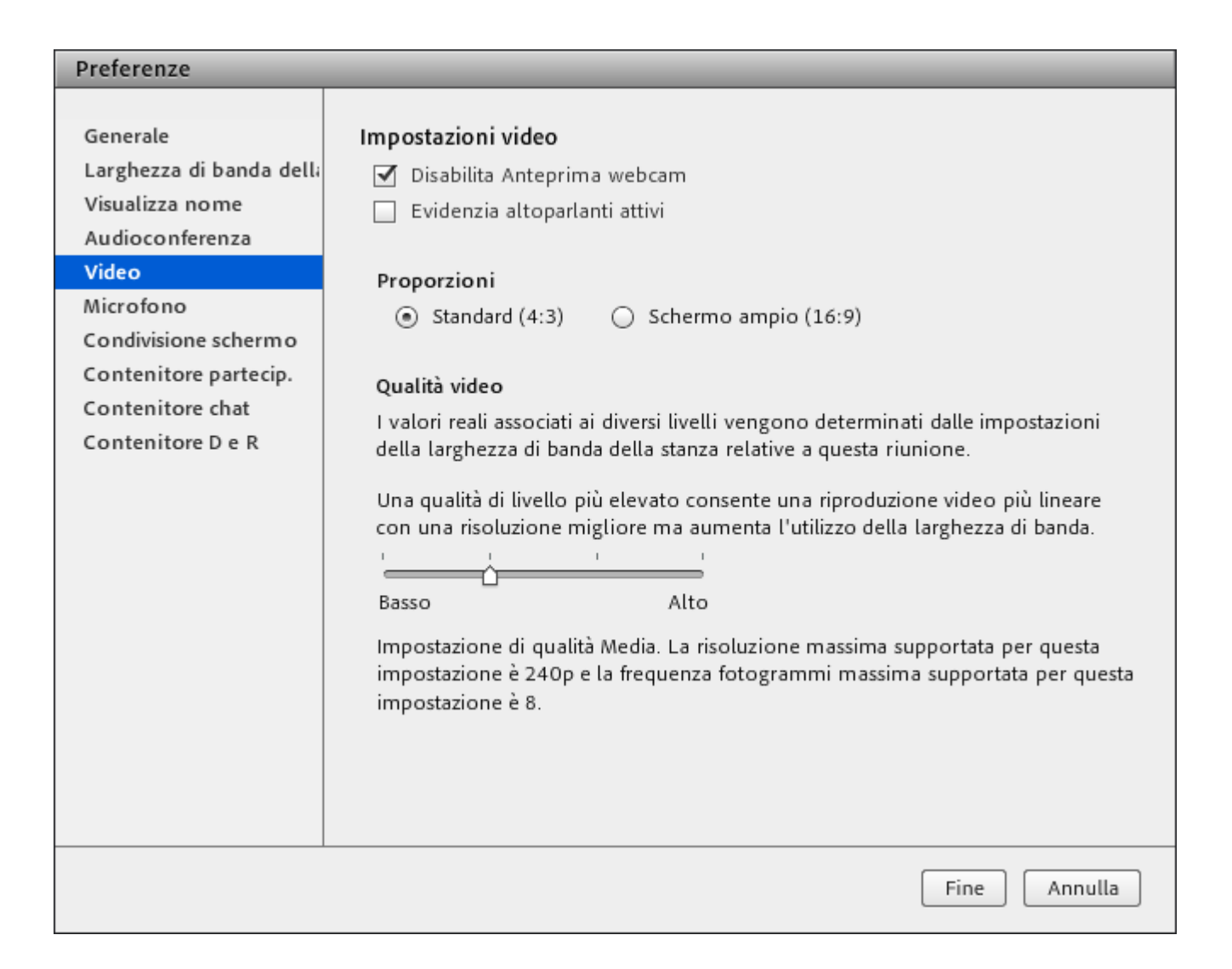

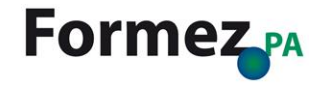

## **Preferenze > Microfono**

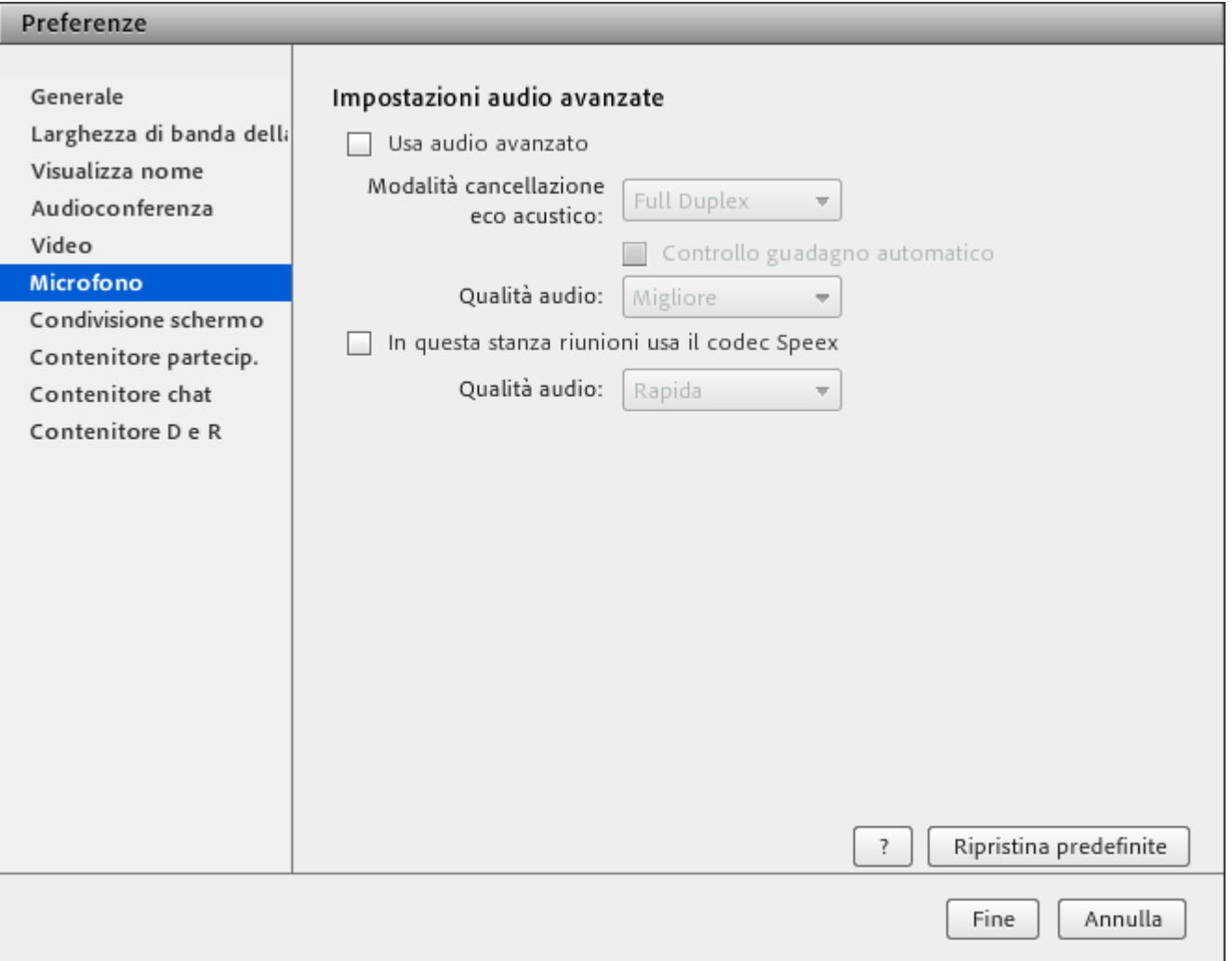

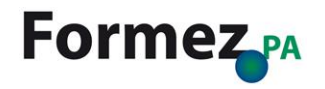

## **Preferenze > Condivisione schermo**

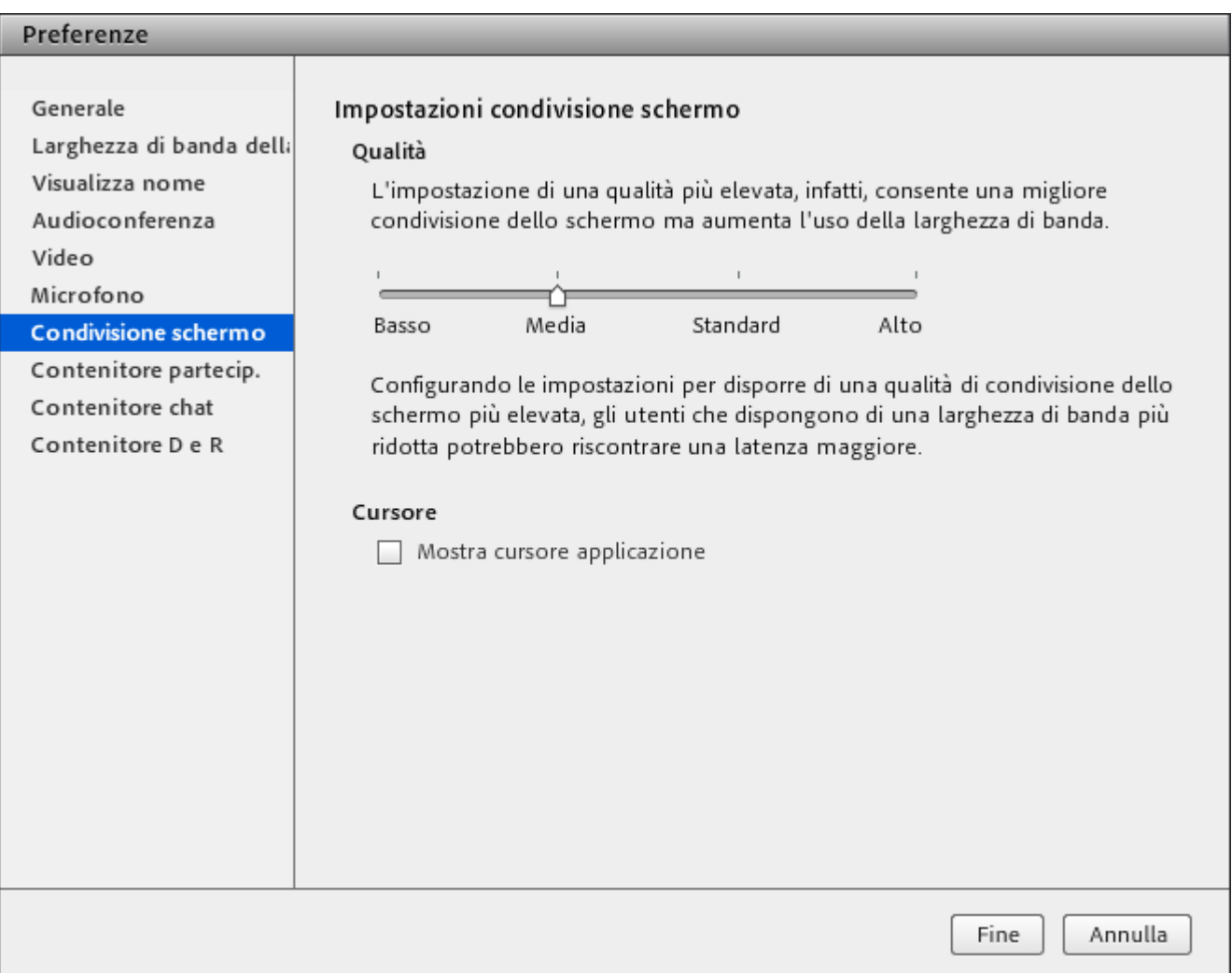

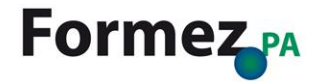

## **Preferenze > Contenitore partecipanti**

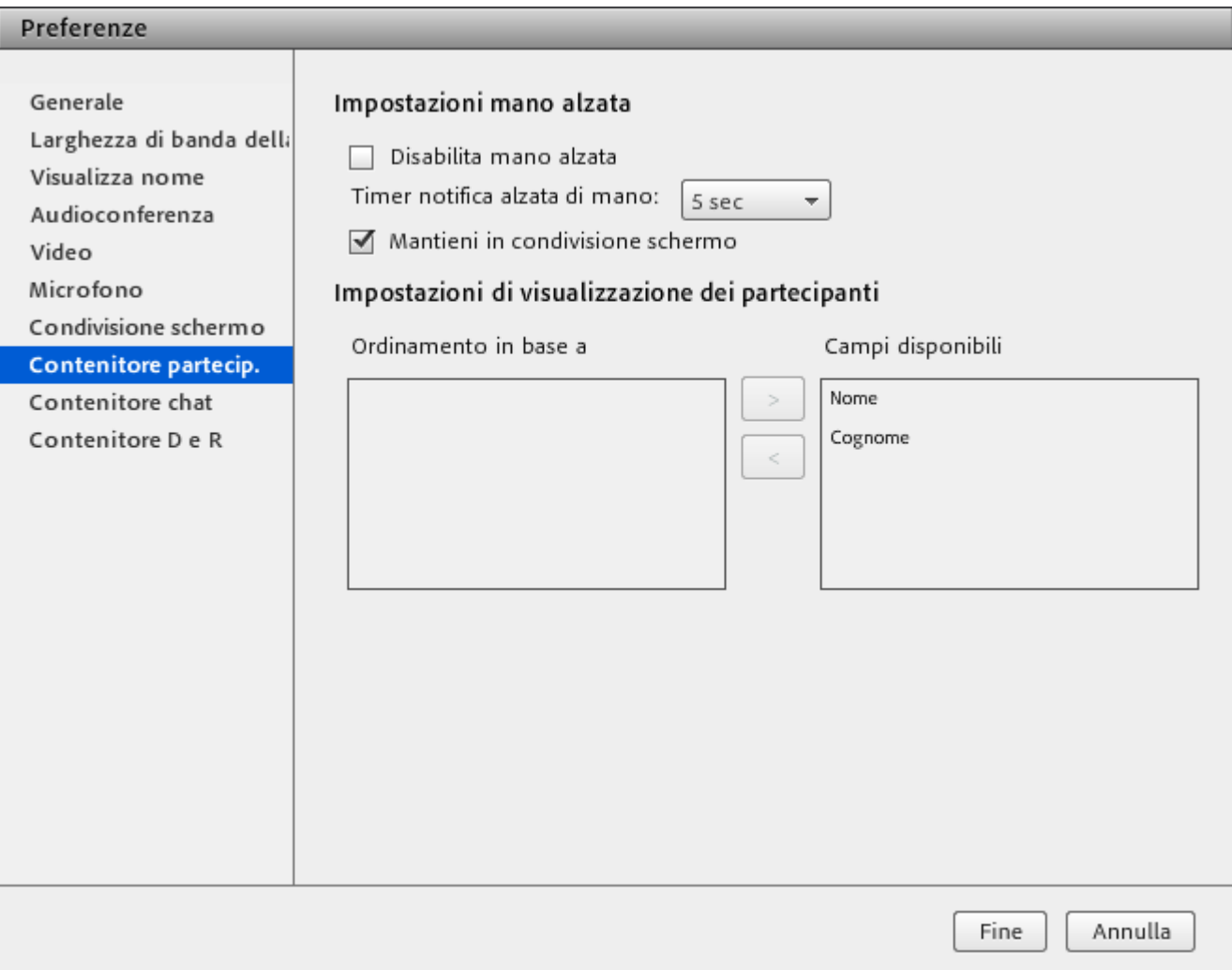

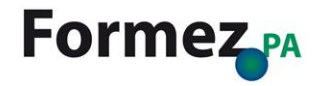

## **Preferenze > Contenitore chat**

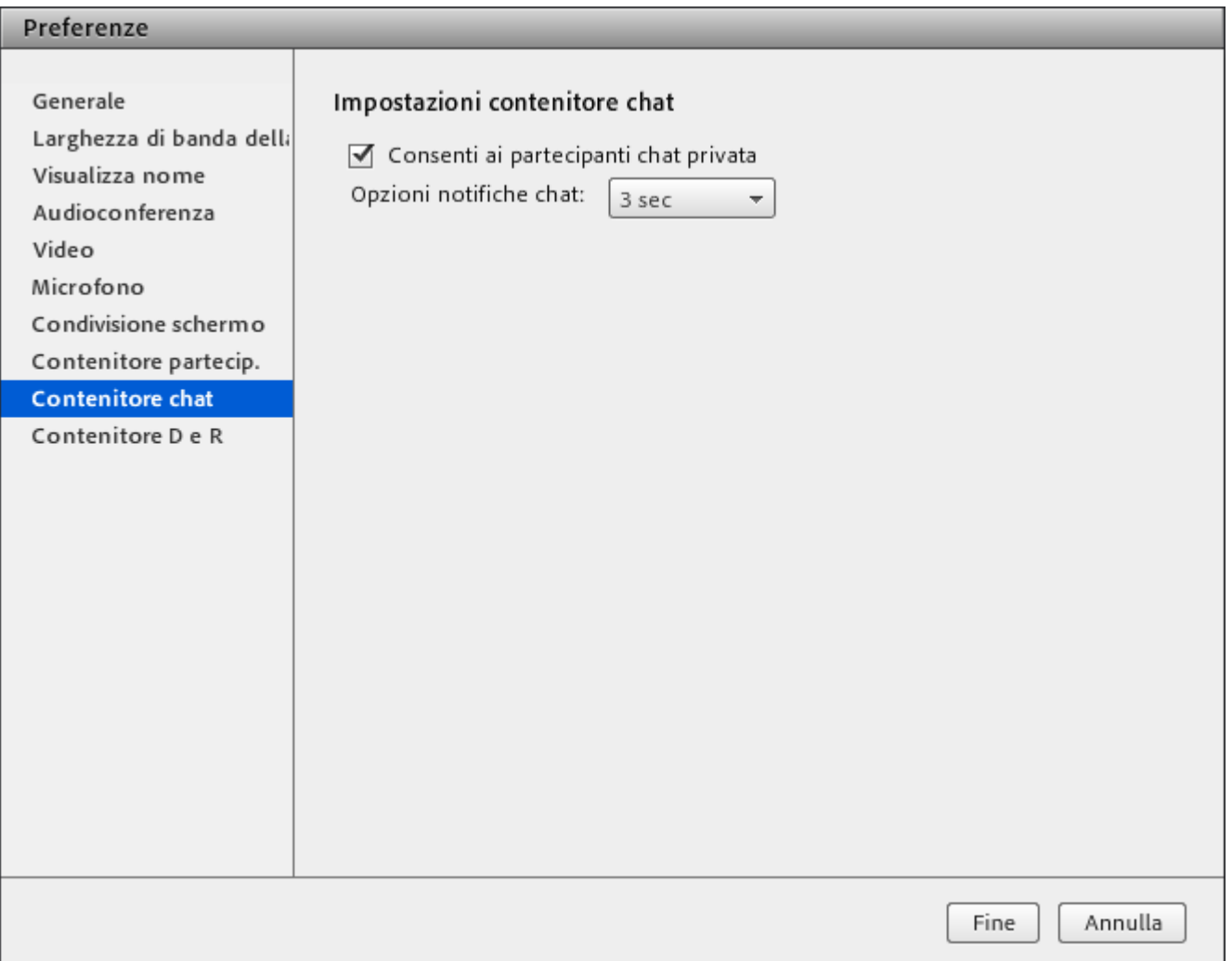

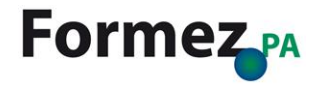

### **Preferenze > Contenitore D e R**

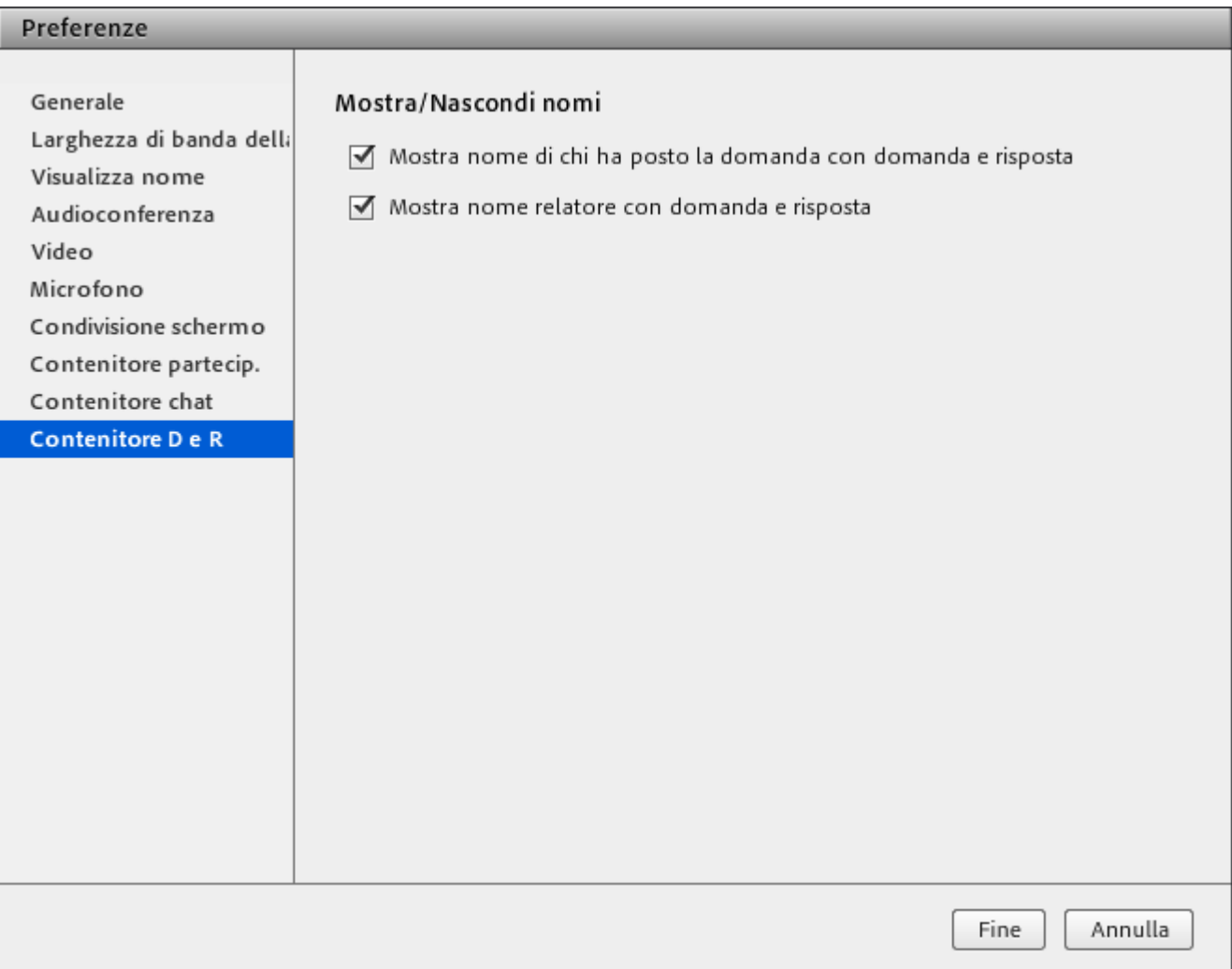

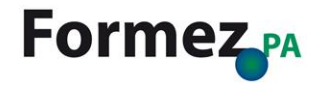

## **Procedura guidata di impostazione audio**

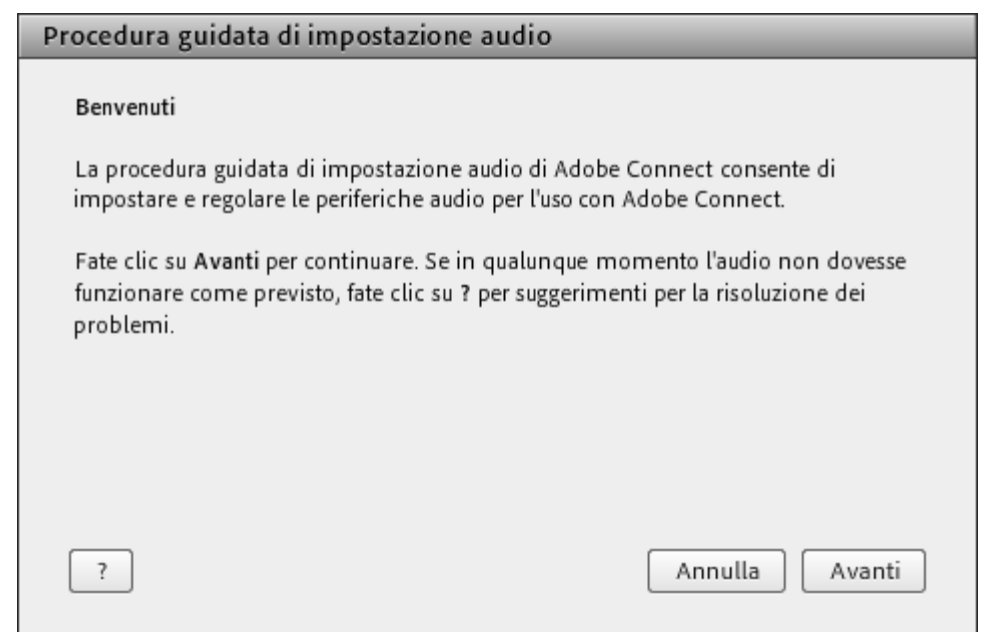

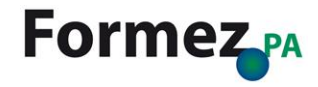

## **Procedura guidata di impostazione audio 1/4**

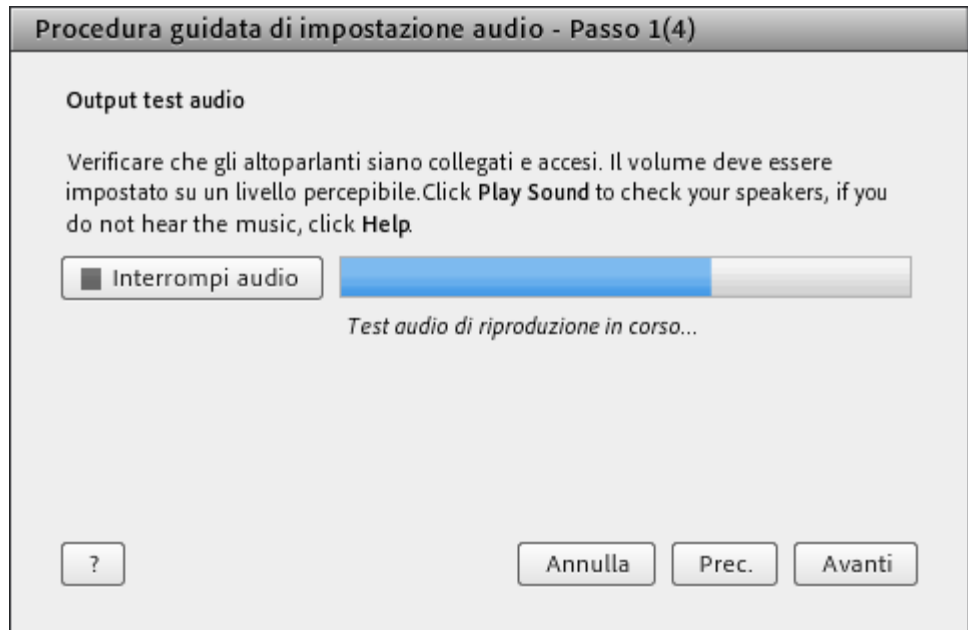

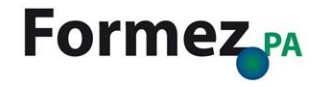

## **Procedura guidata di impostazione audio 2/4**

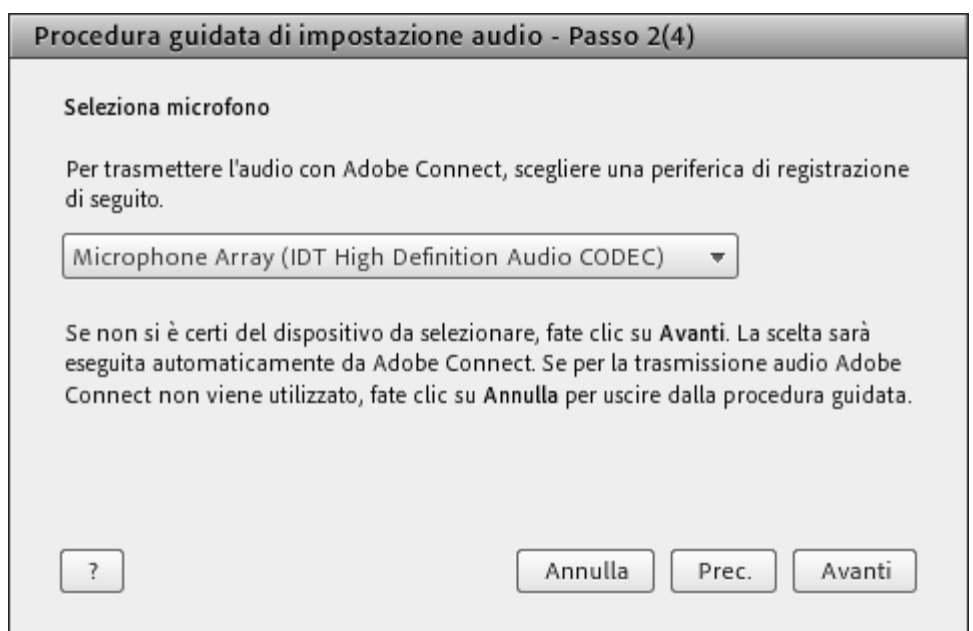

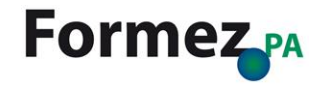

## **Procedura guidata di impostazione audio 3/4**

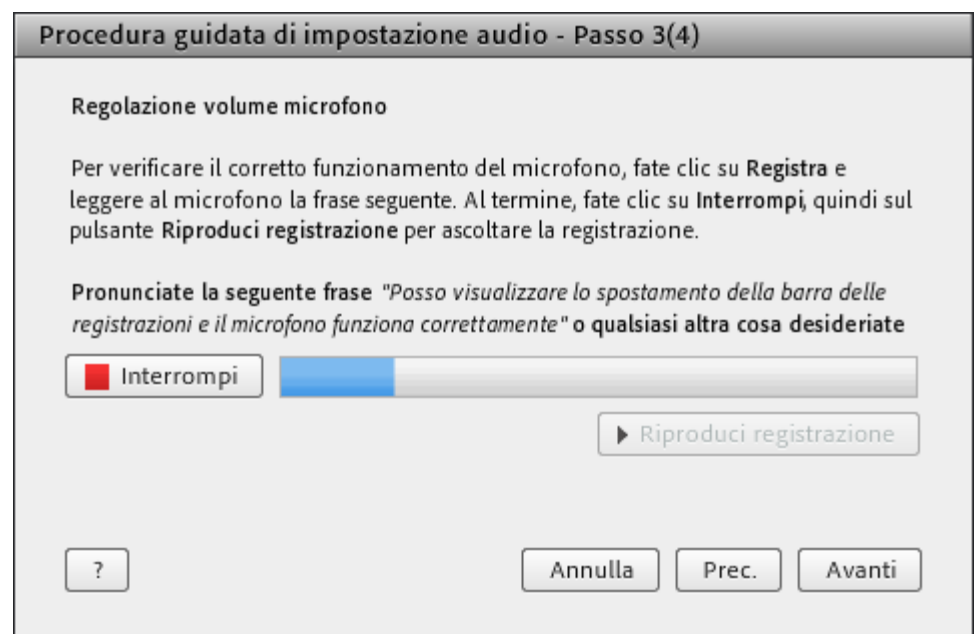

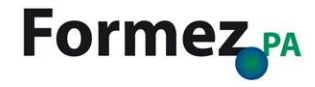

## **Procedura guidata di impostazione audio 4/4**

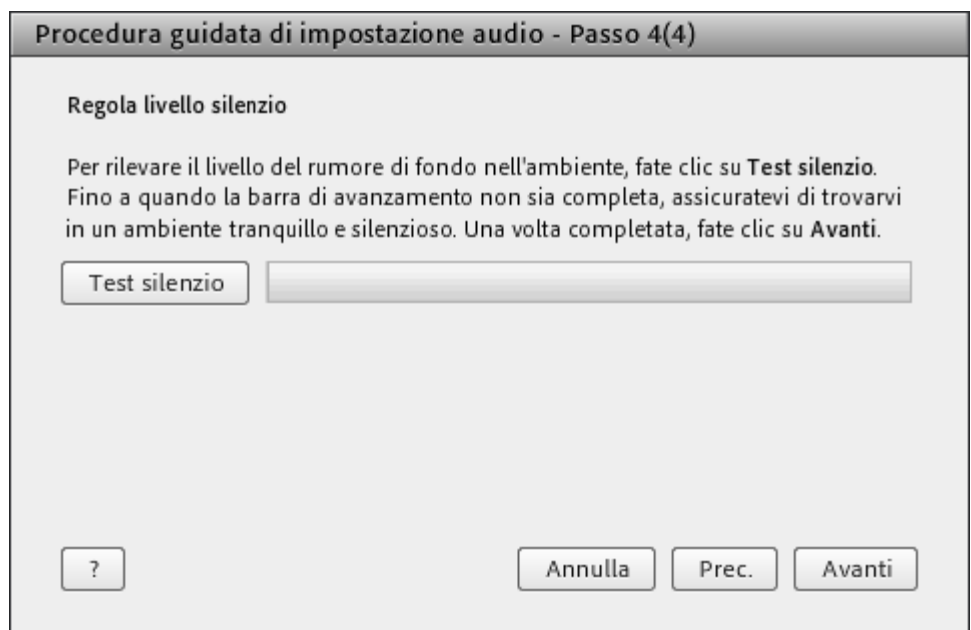

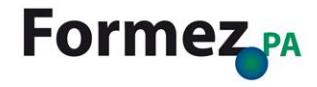

## **Riunione > Registra riunione**

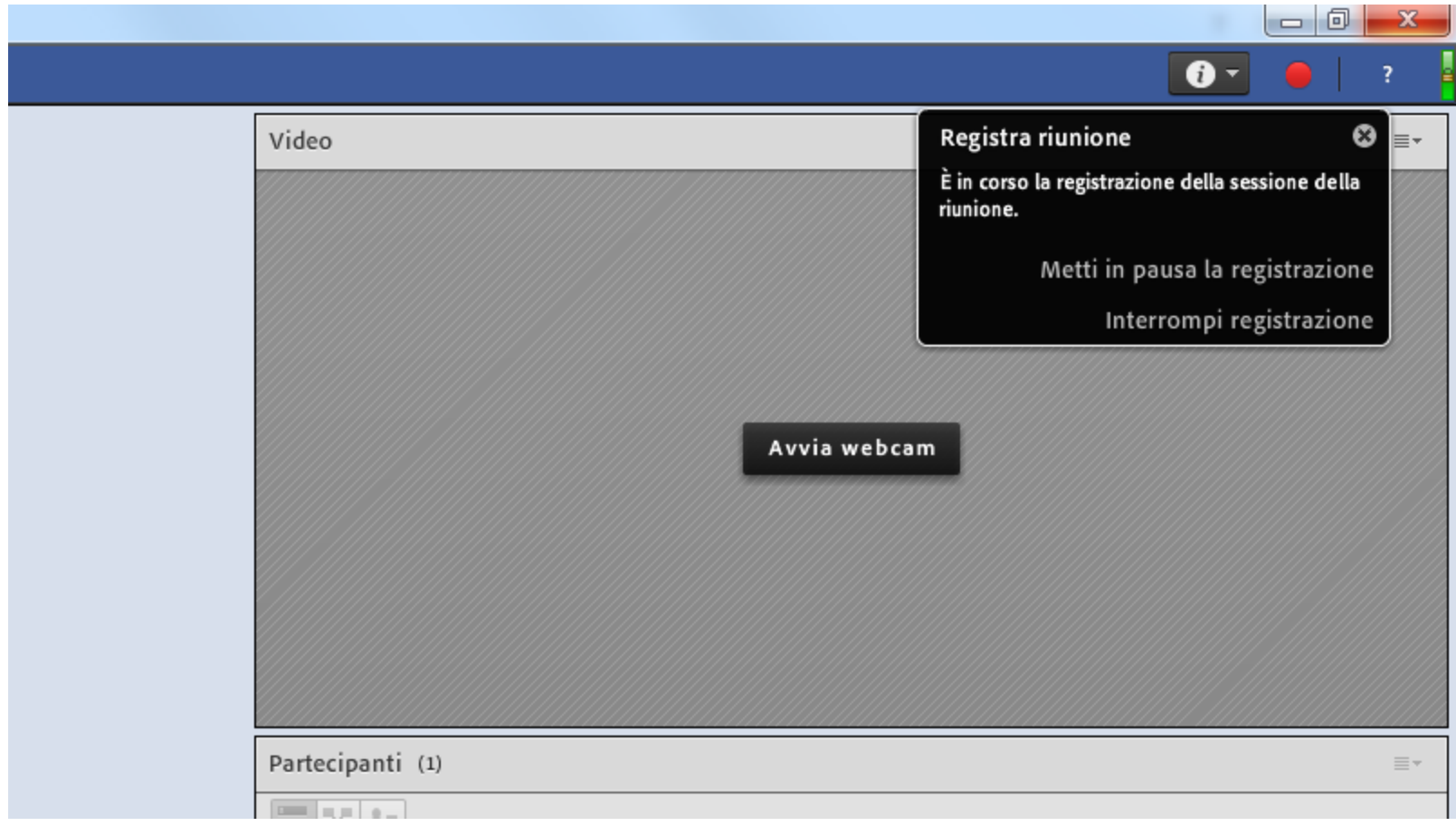

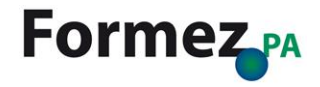

## **Riunione > Termina riunione**

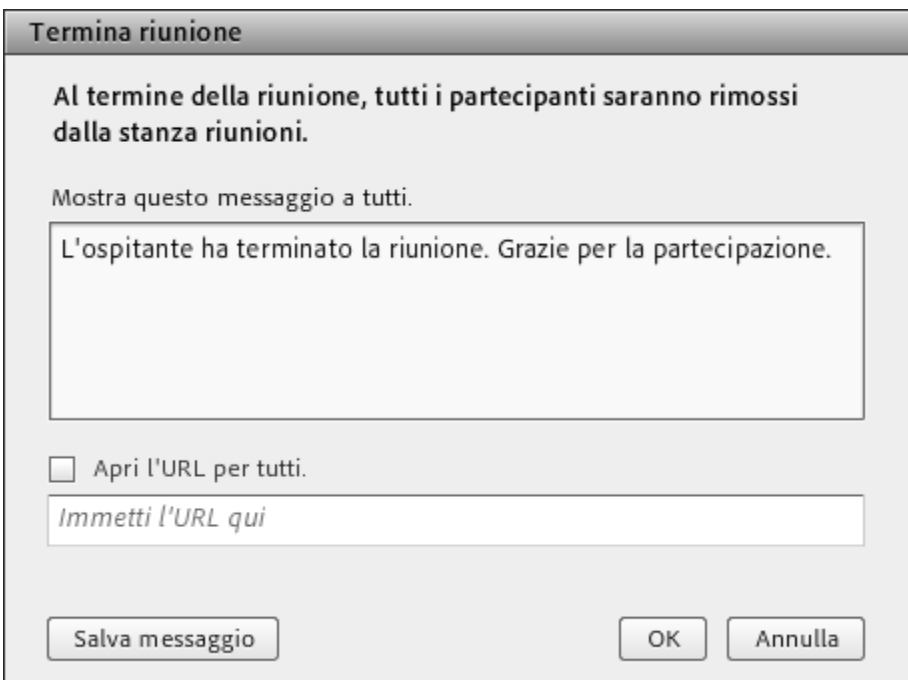

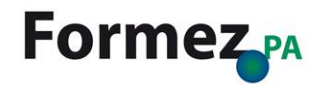

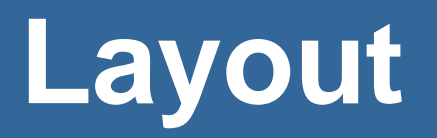

#### **Layout**

#### $M_{\text{Adobe}}$ **DIE DIE NEUE** Riunione Layout Contenitori Audio  $\bigcirc$ Crea nuovo layout... \* Condivisione Discussione Collaborazione Gestisci i layout... Ripristina i layout Chiudi la barra di layout

#### Seminar room (Condivisione) - Adobe Connect

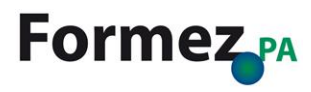

## **Layout > Crea nuovo layout**

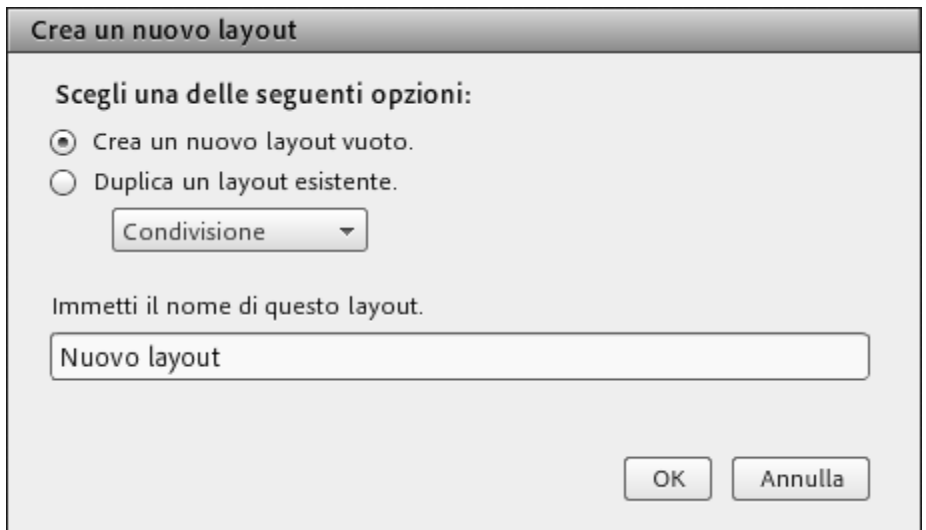

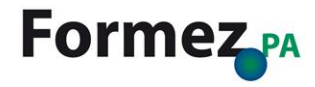

### **Layout > Condivisione**

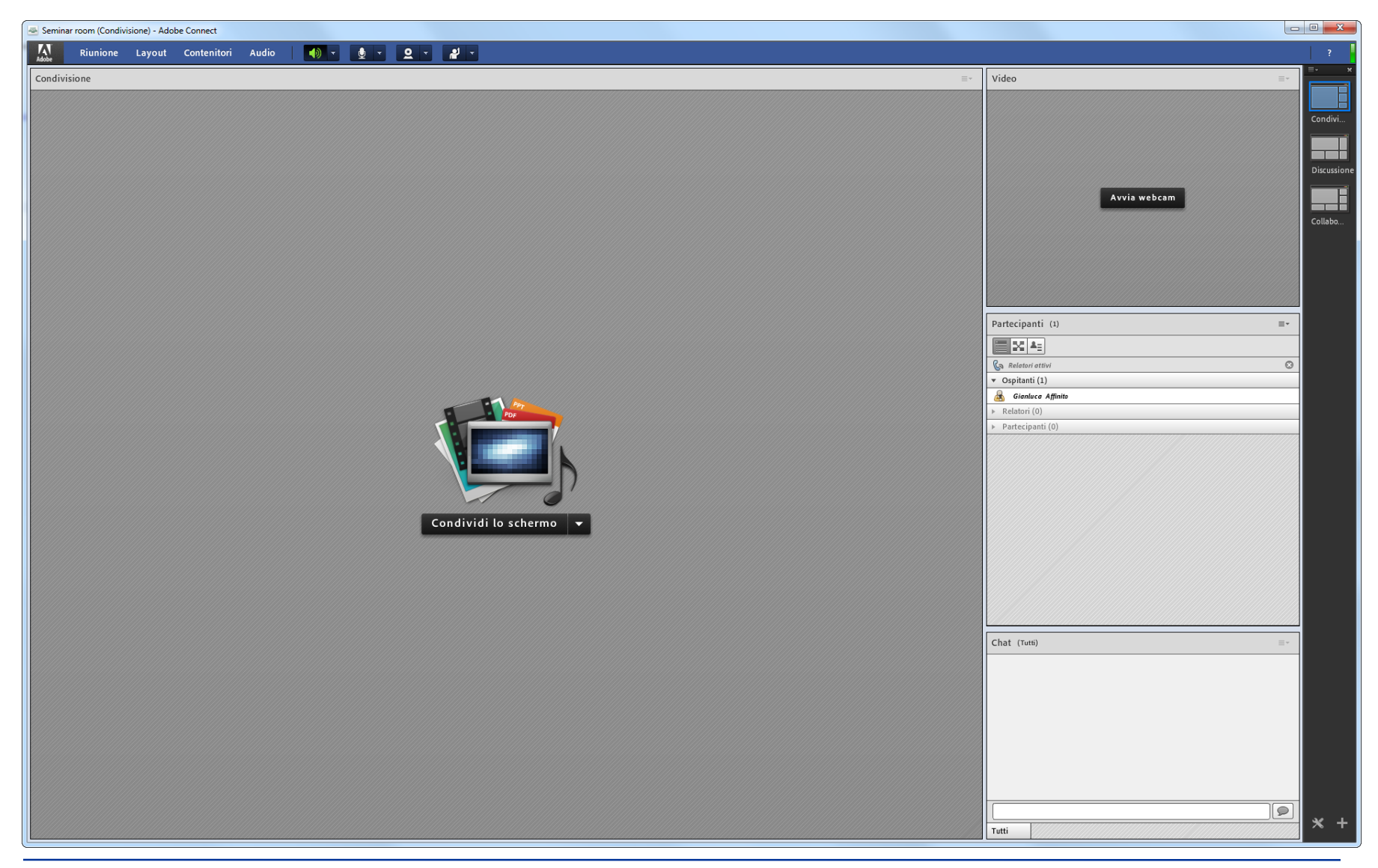

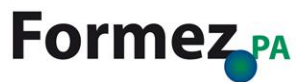

#### **Layout > Discussione**

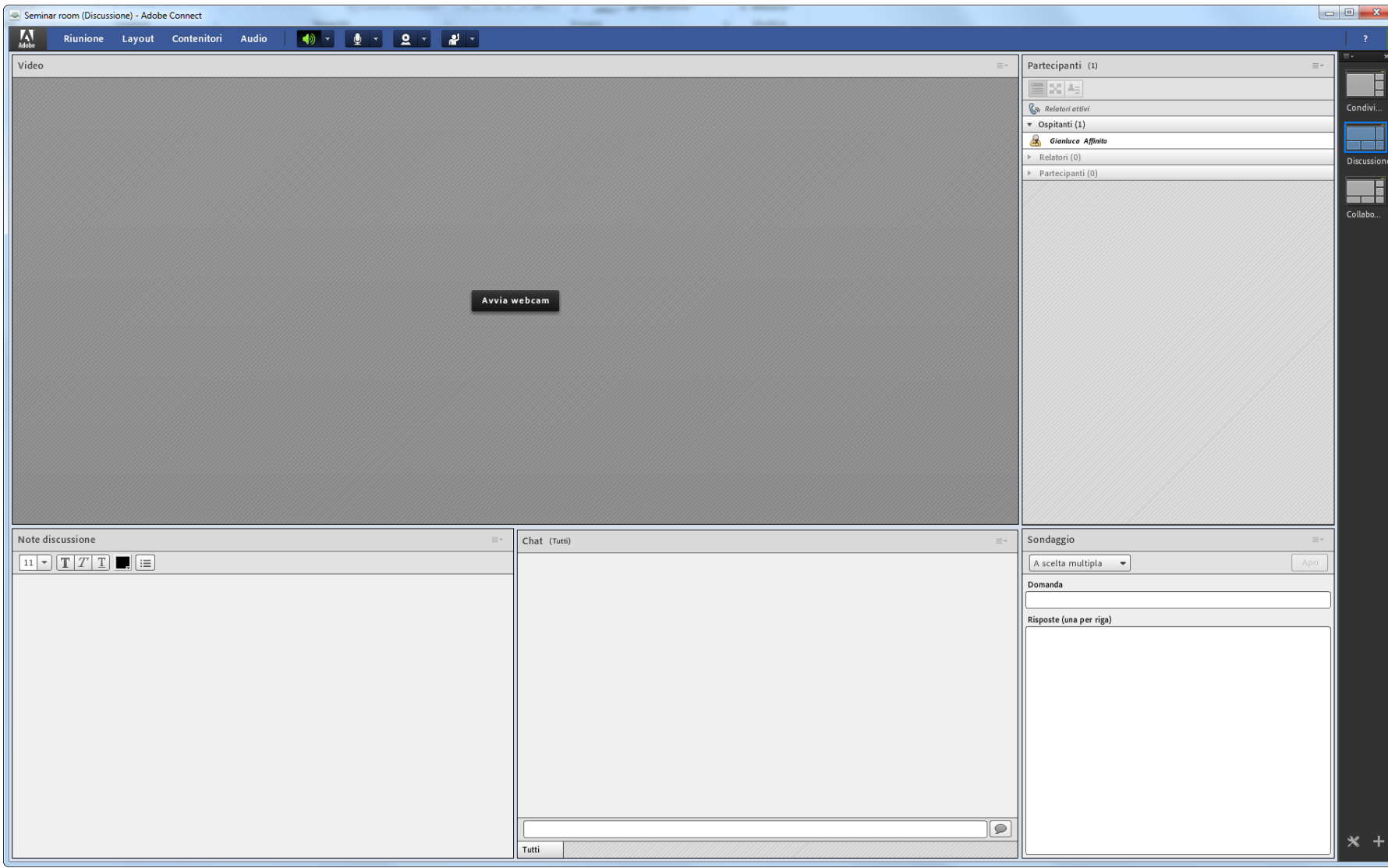

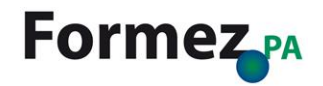

## **Layout > Collaborazione**

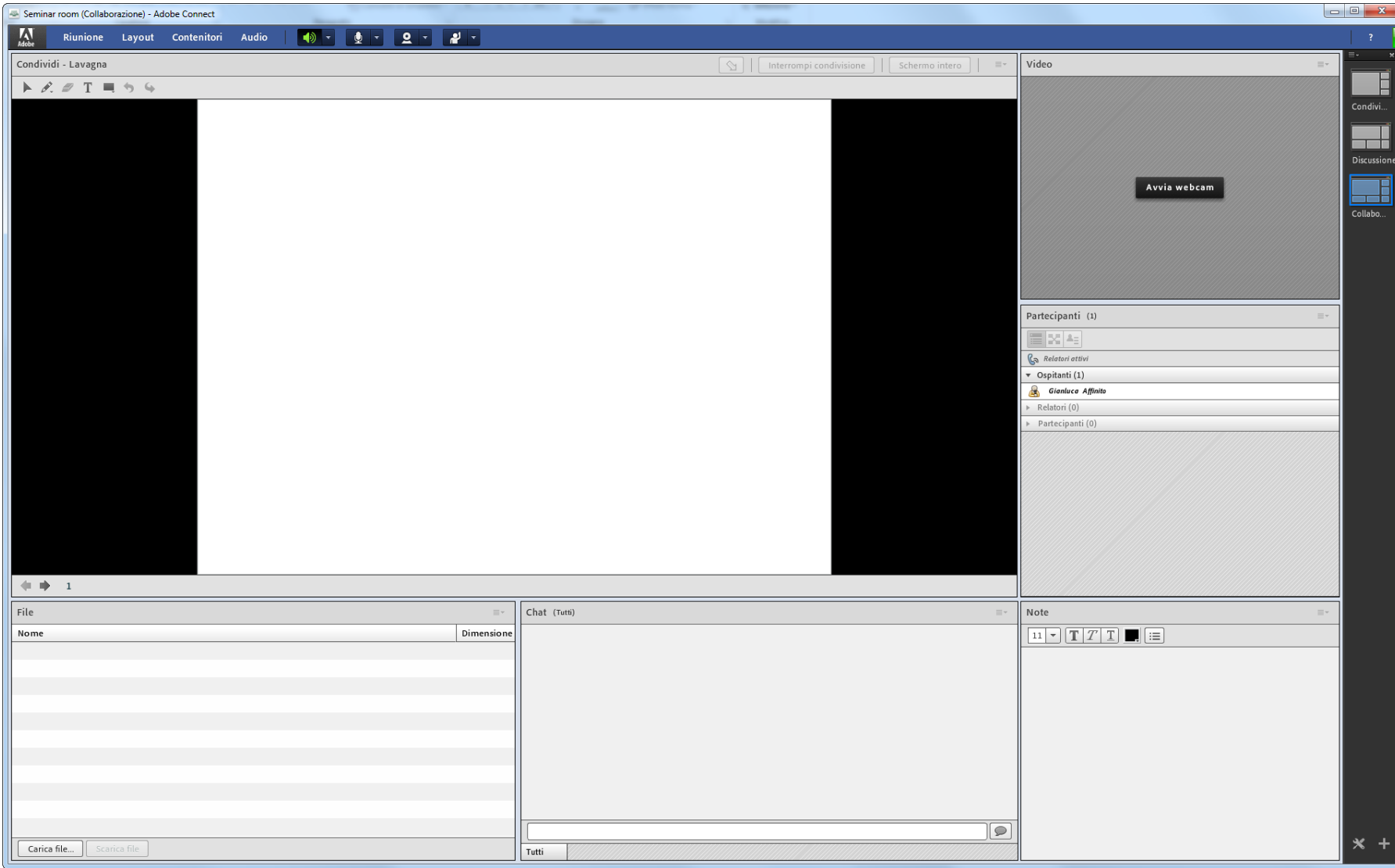

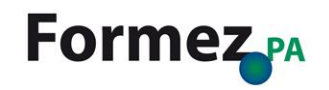

# **Contenitori**

## **Contenitori**

#### Seminar room (Condivisione) - Adobe Connect

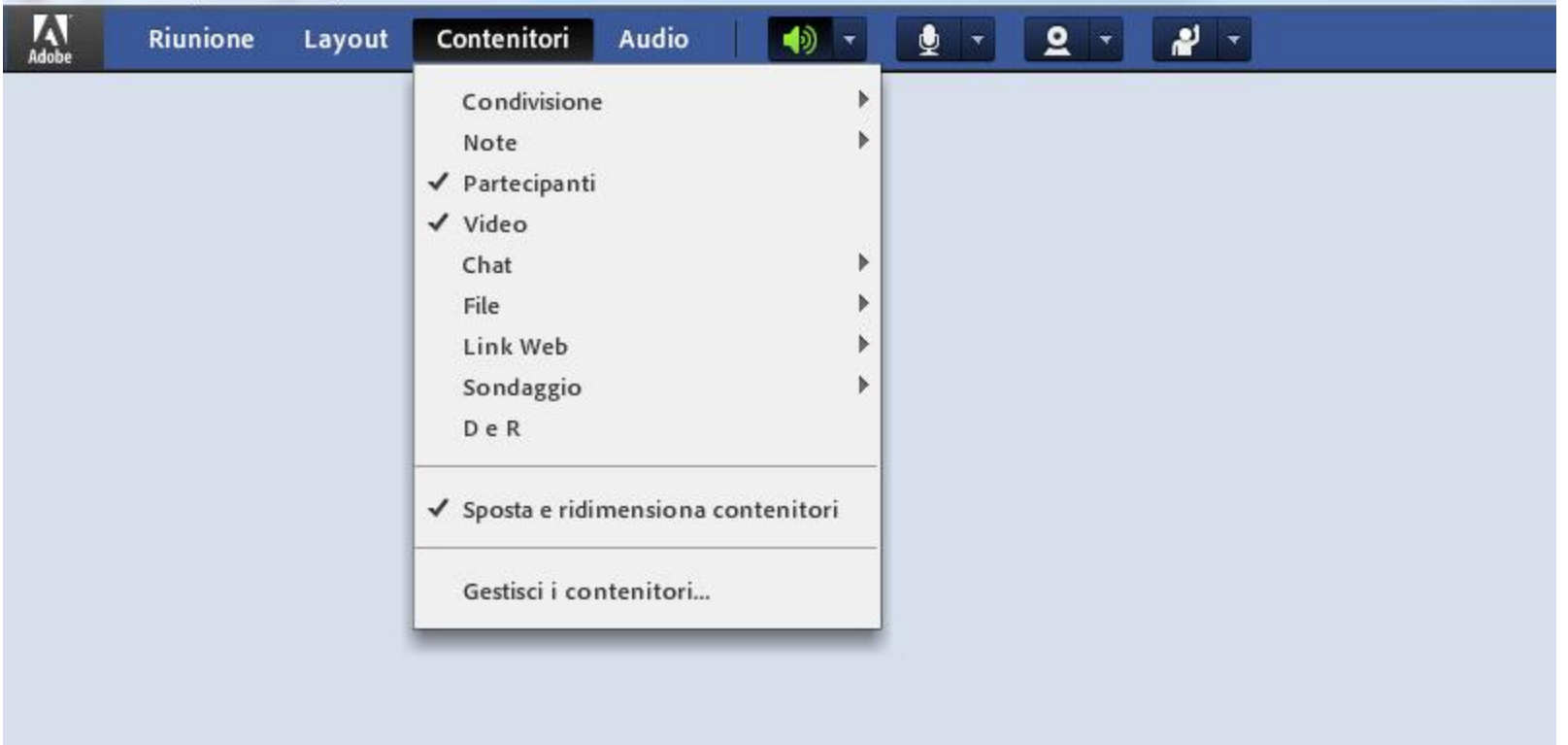

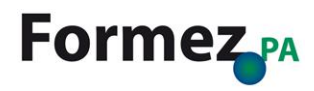

### **Contenitori > Condivisione**

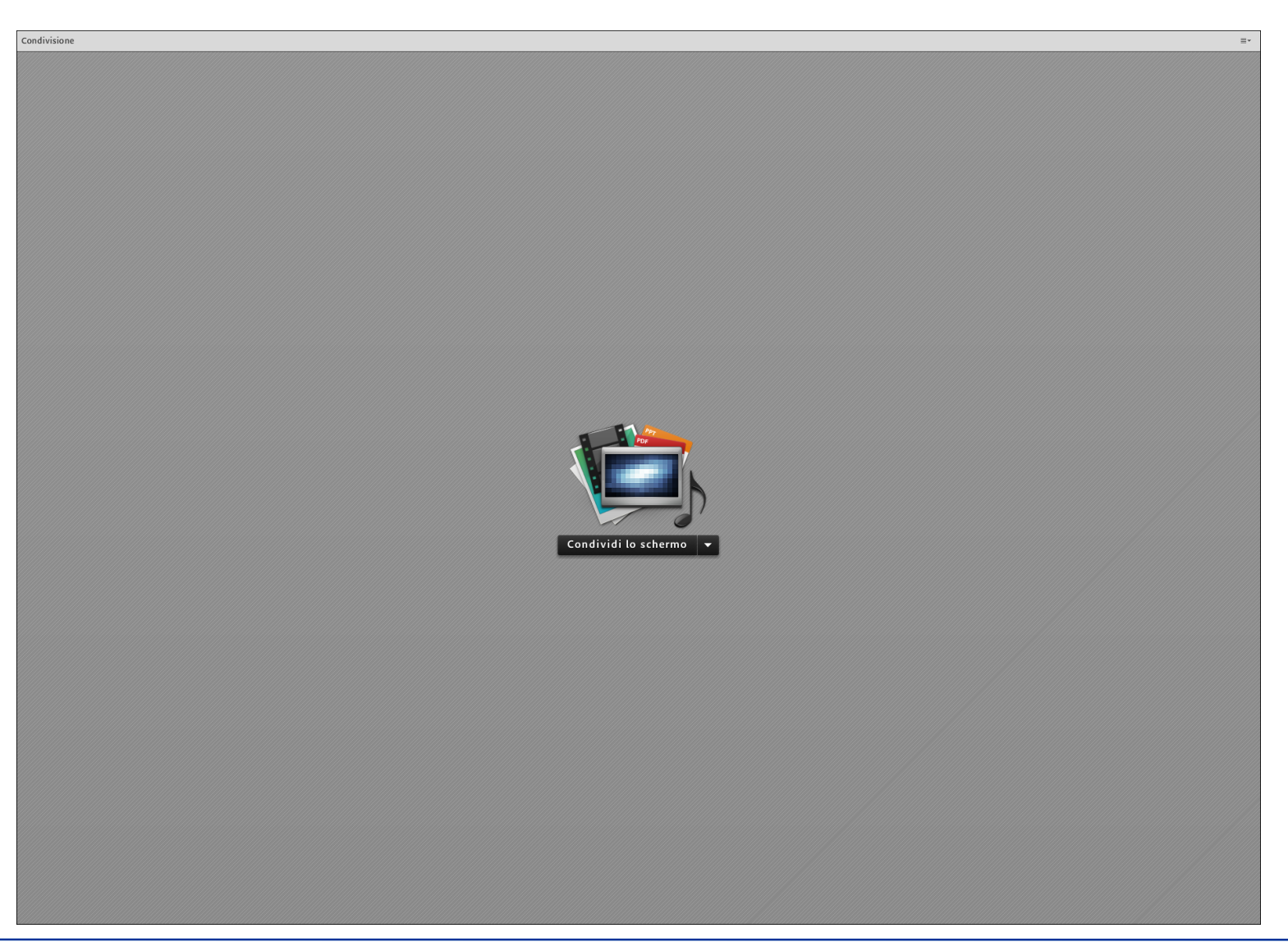

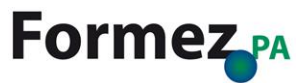

#### **Contenitori > Note**

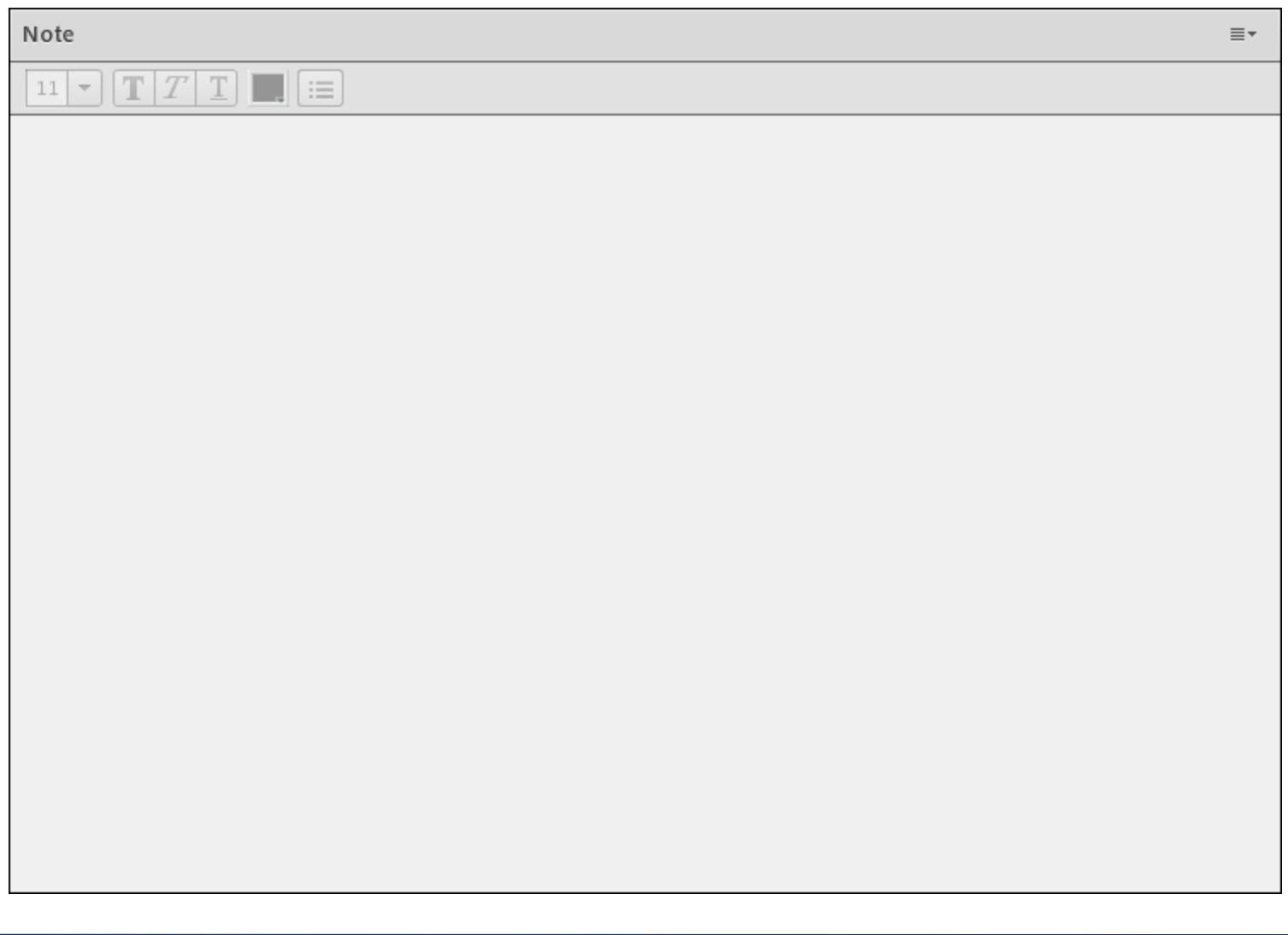

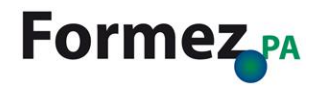

## **Contenitori > Partecipanti**

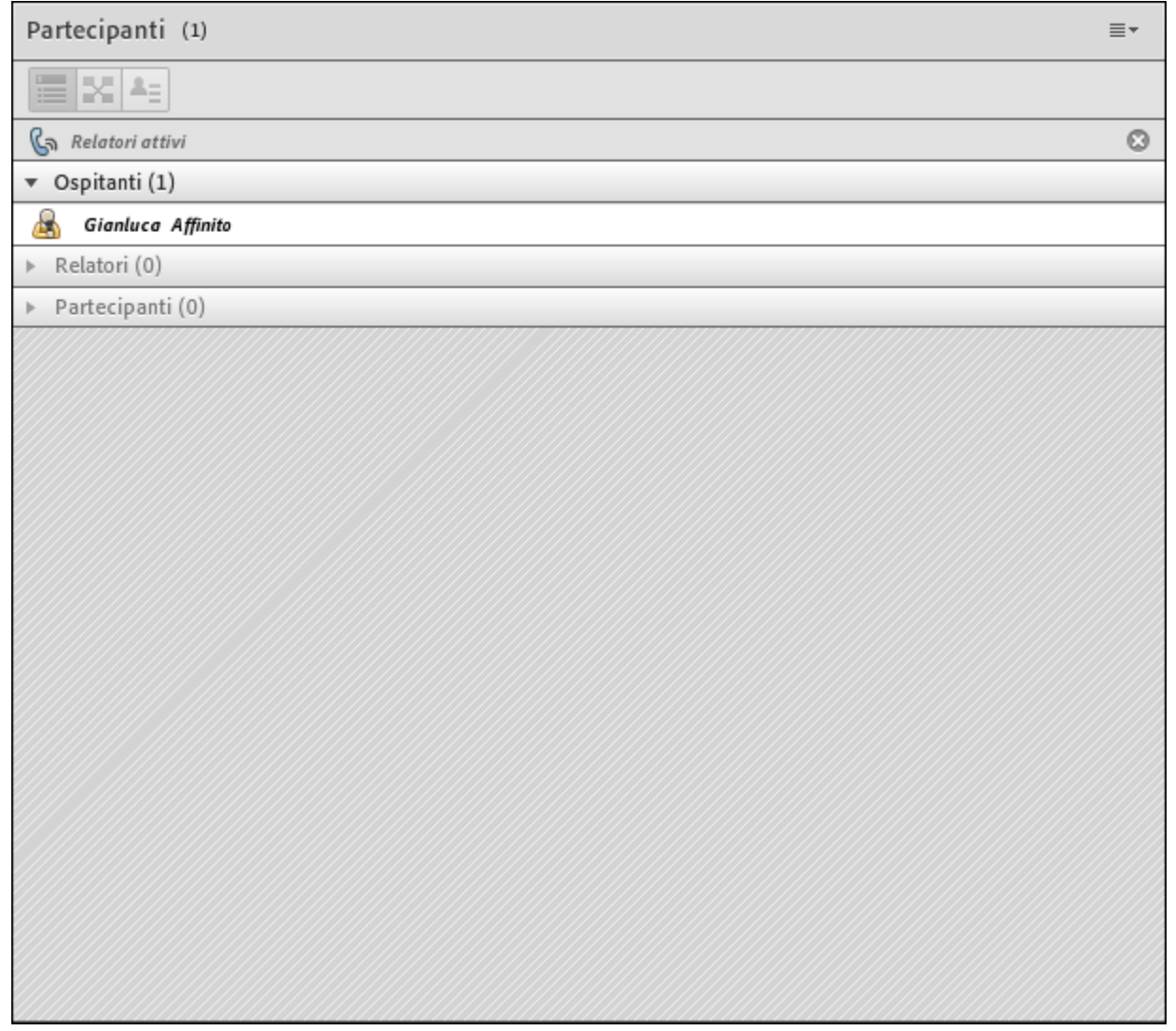

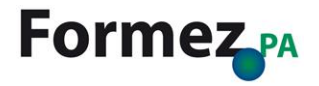

## **Contenitori > Chat**

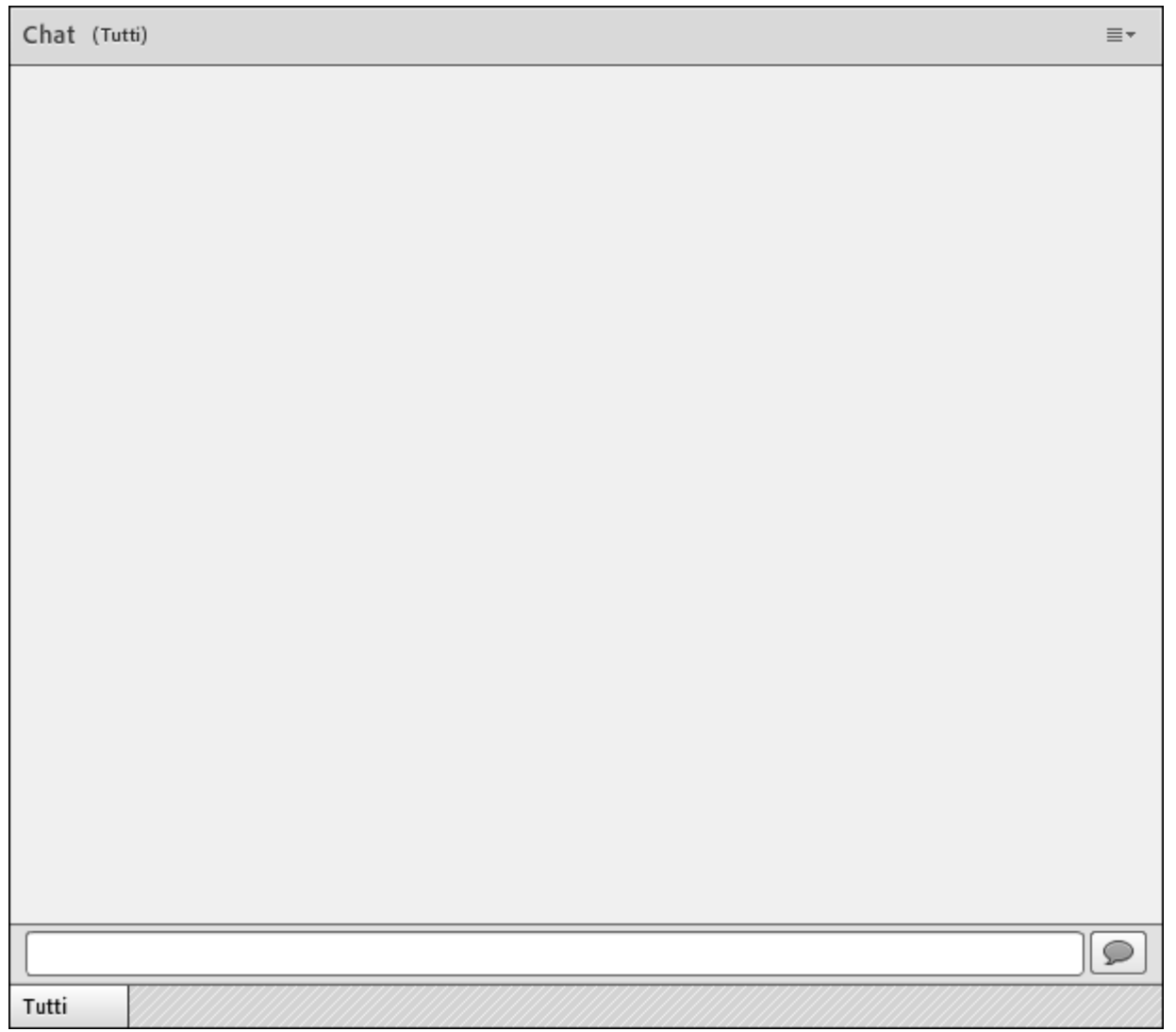

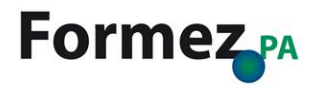

## **Contenitori > Video**

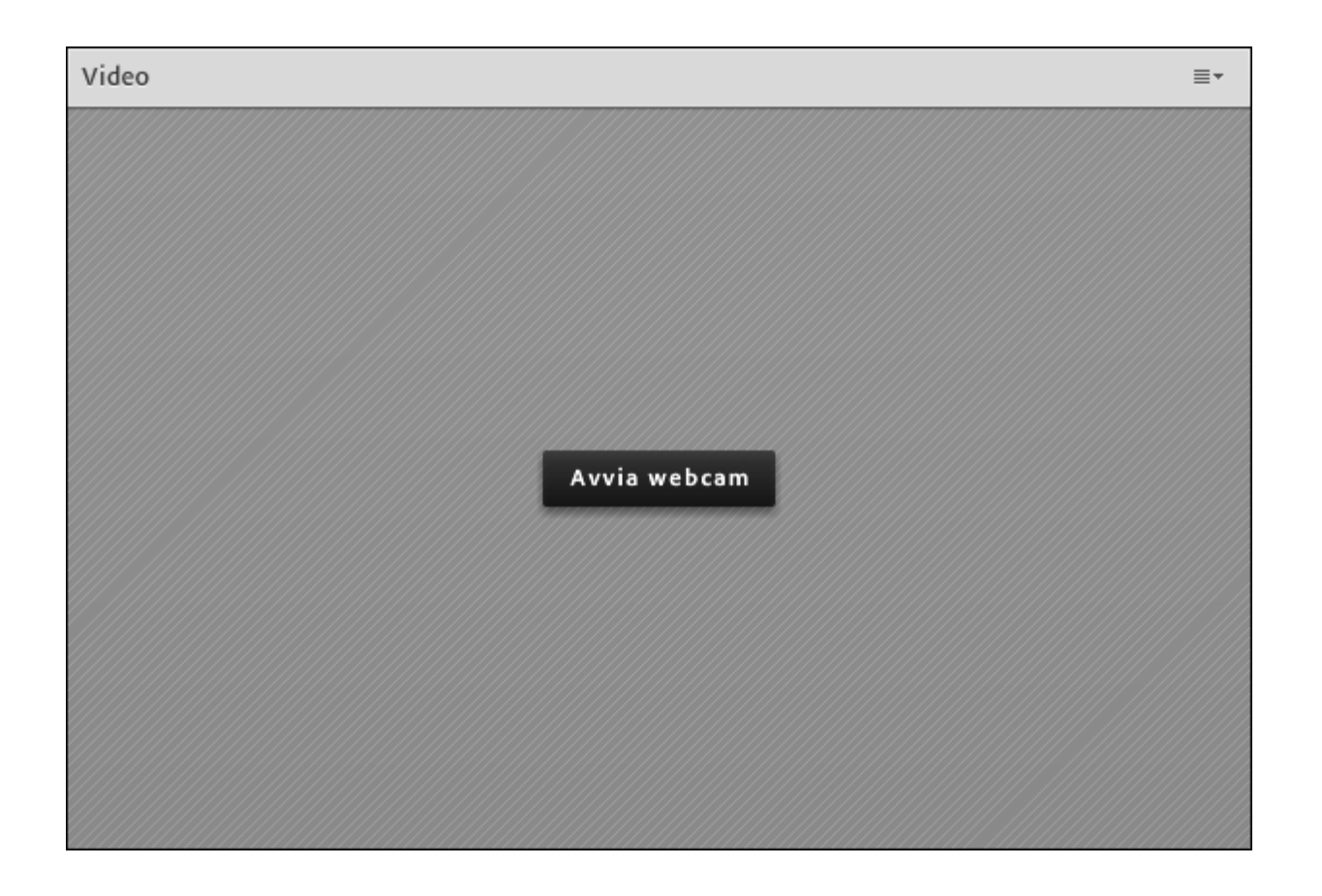

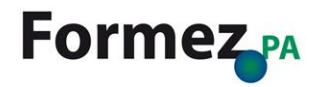

## **Contenitori > File**

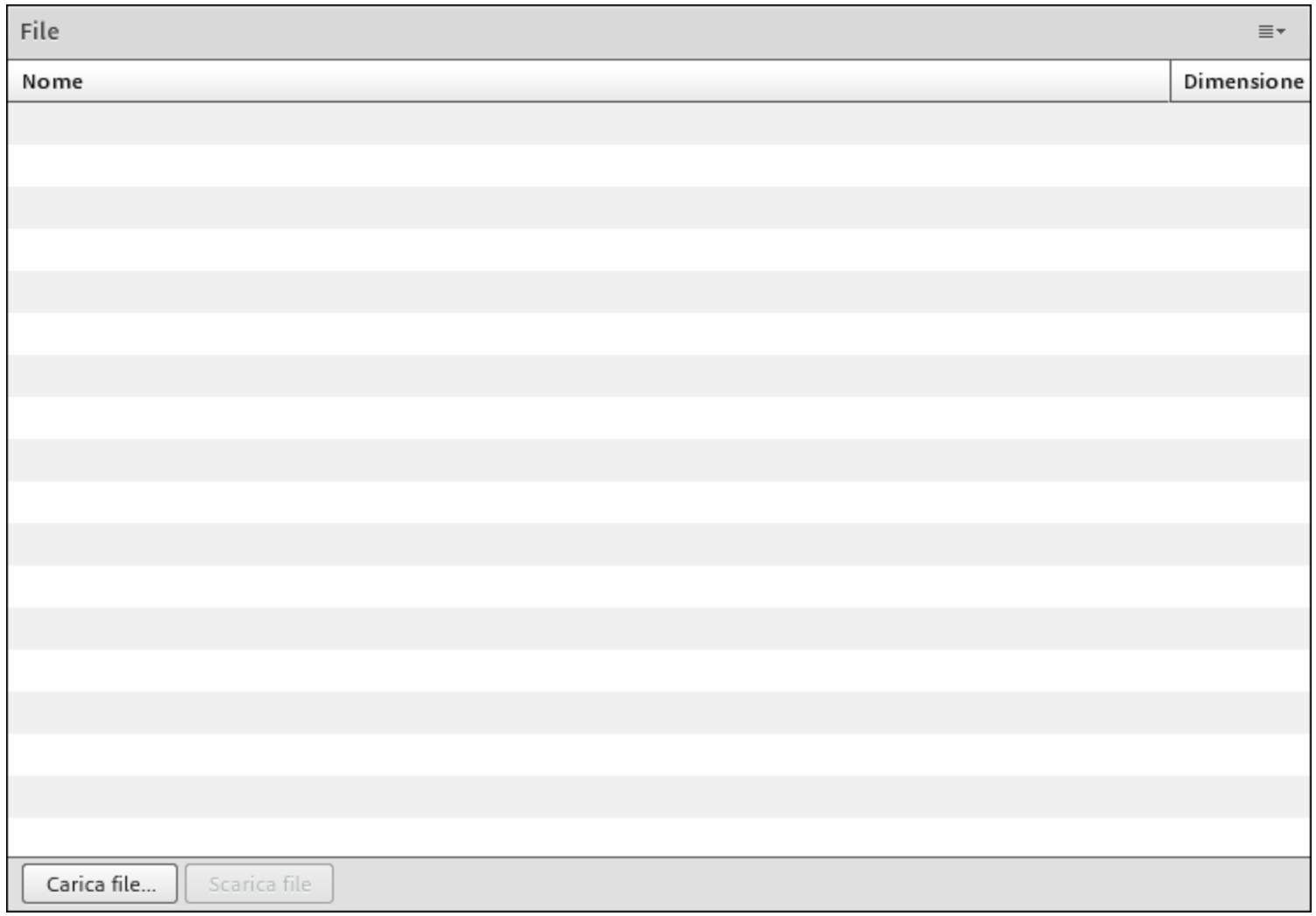

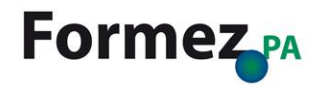

# Per saperne di più

## **Guida all'utilizzo di Adobe Connect**

**Adobe Connect 9** Ricerca

Q 3 Solo questo riferimento

#### **Adobe Connect 9**

**Riferimento Adobe** 

Elenco di tutta la documentazione relativa a **Adobe Connect** 

**AEM Webinars Integration with Adobe Connect** 

Adobe Connect 9 Web Services Guide (Guida ai servzi Web di Adobe Connect 9)

**Adobe Connect 9 Collaboration Builder** Toolkit SDK guide (Guida all'SDK del toolkit per la creazione di sessioni collaborative in **Adobe Connect 9)** 

**Using Adobe Connect 8 Add-in for Lotus Notes (Utilizzo di Adobe Connect 8 Add-in** per Lotus Notes)

**Utilizzo di Adobe Connect 9** 

**Novità in Adobe Connect 9.2** 

- **E** Riunione Adobe Connect
- F Formazione e seminari di Adobe Connect
- **Fig. Adobe Connect Events**
- E Audio e videoconferenza
- **E** Gestione del contenuto
- **E** Amministrazione di Adobe Connect

Informazioni legali | Informativa sulla privacy online

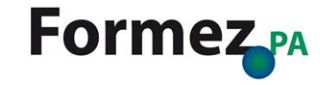

Risorse più utilizzate dalla comunità di utenti

Comunità di utenti di Adobe Connect

Guida e assistenza

Guida introduttiva ed esercitazioni

**Adobe.com Forums** 

Elenco di tutte le risorse di Adobe Connect

Blog ufficiale sui prodotti di Adobe Connect

Blog ufficiale di supporto di Adobe Connect

[http://help.adobe.com/it\\_IT/connect/9.0/using/index.html](http://help.adobe.com/it_IT/connect/9.0/using/index.html)

Supporto al prodotto

Visualizza PDF della guida (9.2MB)

### **Learn Adobe Connect**

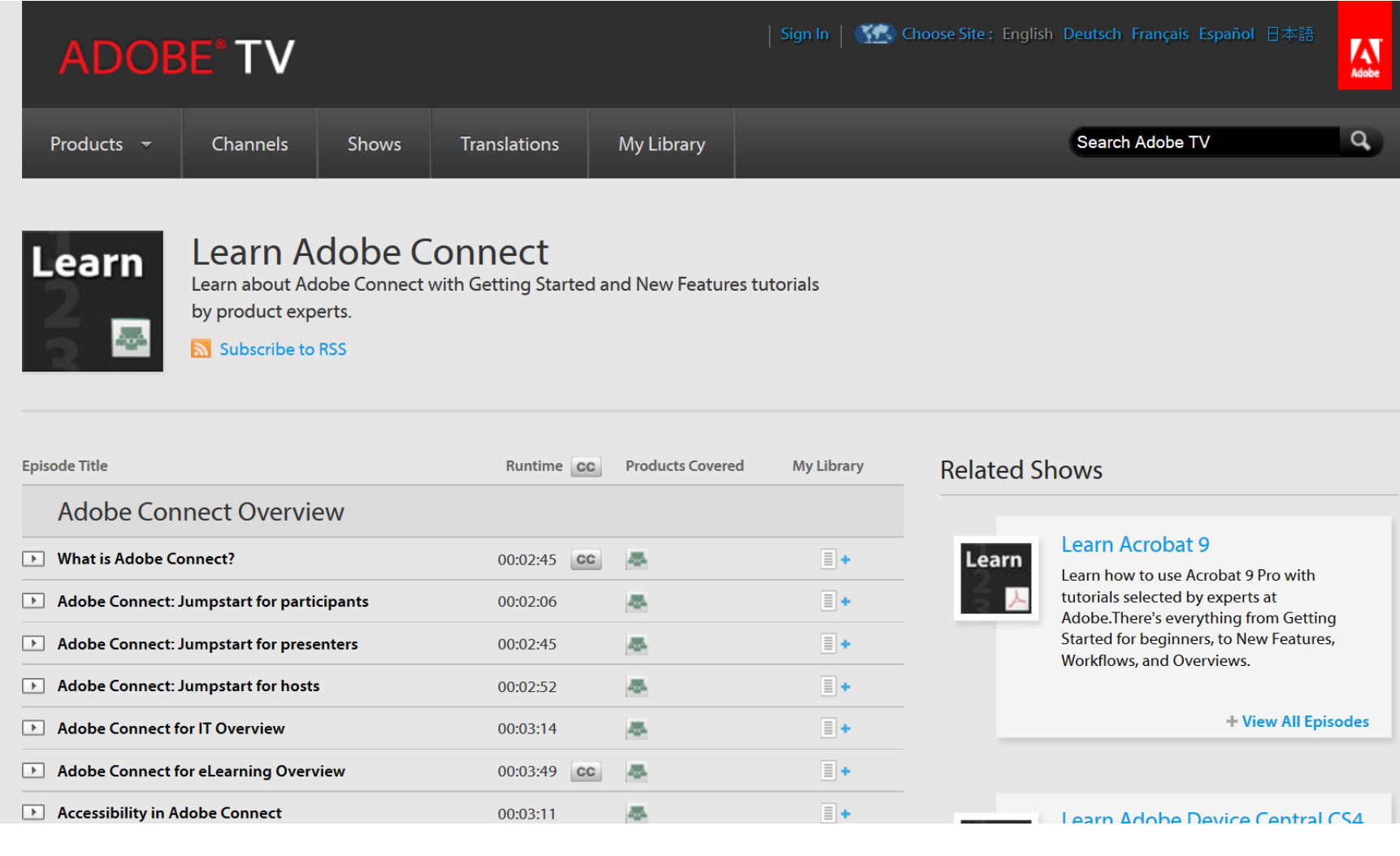

#### <http://tv.adobe.com/show/learn-adobe-connect/>

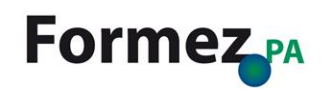

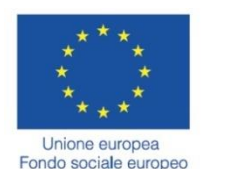

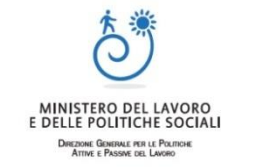

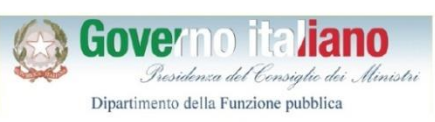

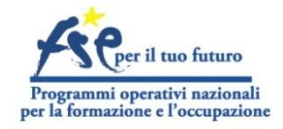

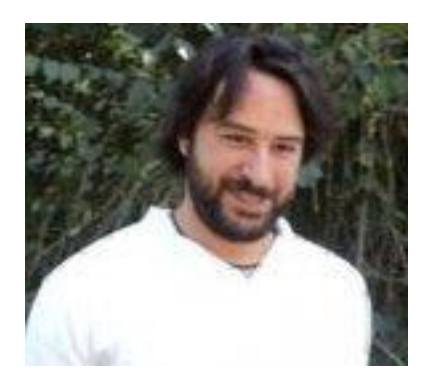

## **Gianluca Affinito**

[gaffinito@formez.it](mailto:gaffinito@formez.it)

<http://www.innovatoripa.it/users/gianluca-affinito>

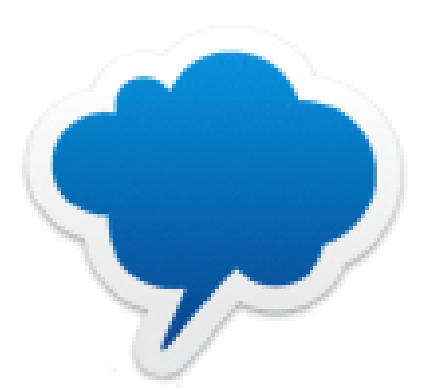

### **Cloud4PA**

<http://lavoropubblico.formez.it/content/performance-pa>

<http://www.innovatoripa.it/groups/cloud4pa>

<http://creativecommons.org/licenses/by-sa/3.0/deed.it>

**Opera rilasciata sotto licenza Creative Commons** Attribuzione - Condividi allo stesso modo 3.0 Italia (CC BY-SA 3.0 IT)

cс

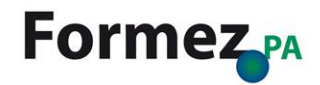